МИНИСТЕРСТВО ОБРАЗОВАНИЯ РЕСПУБЛИКИ БЕЛАРУСЬ Учреждение образования «Витебский государственный технологический университет»

## **ЭЛЕКТРОТЕХНИКА, АВТОМАТИКА И АВТОМАТИЗАЦИЯ ПРОИЗВОДСТВЕННЫХ ПРОЦЕССОВ**

Рабочая тетрадь для студентов специальностей 1-50 01 01 «Производство текстильных материалов», 1-50 02 01 «Производство одежды, обуви и кожгалантерейных материалов», 1-54 01 01 «Метрология, стандартизация и сертификация» дневной и заочной форм обучения

> Витебск 2022

УДК 621.3 (075.08)

Составители:

С. А. Клименкова, А. С. Соколова, А. М. Самусев

Рекомендовано к изданию редакционно-издательским советом УО «ВГТУ», протокол № 10 от 29.06.2022.

**Электротехника, автоматика и автоматизация производственных процессов**: рабочая тетрадь / сост. С. А. Клименкова, А. С. Соколова, А. М. Самусев. – Витебск : УО «ВГТУ», 2022. – 46 с.

В рабочей тетради приведены материалы, необходимые для выполнения лабораторных работ по дисциплине «Электротехника, автоматика и автоматизация производственных процессов». Издание предназначено для специальностей 1-50 01 01 «Производство текстильных материалов», 1-50 02 01 «Производство одежды, обуви и кожгалантерейных материалов», 1-54 01 01 «Метрология, стандартизация и сертификация» для дневной и заочной форм обучения.

**УДК 621.3 (075.08)** 

© УО «ВГТУ», 2022

# **СОДЕРЖАНИЕ**

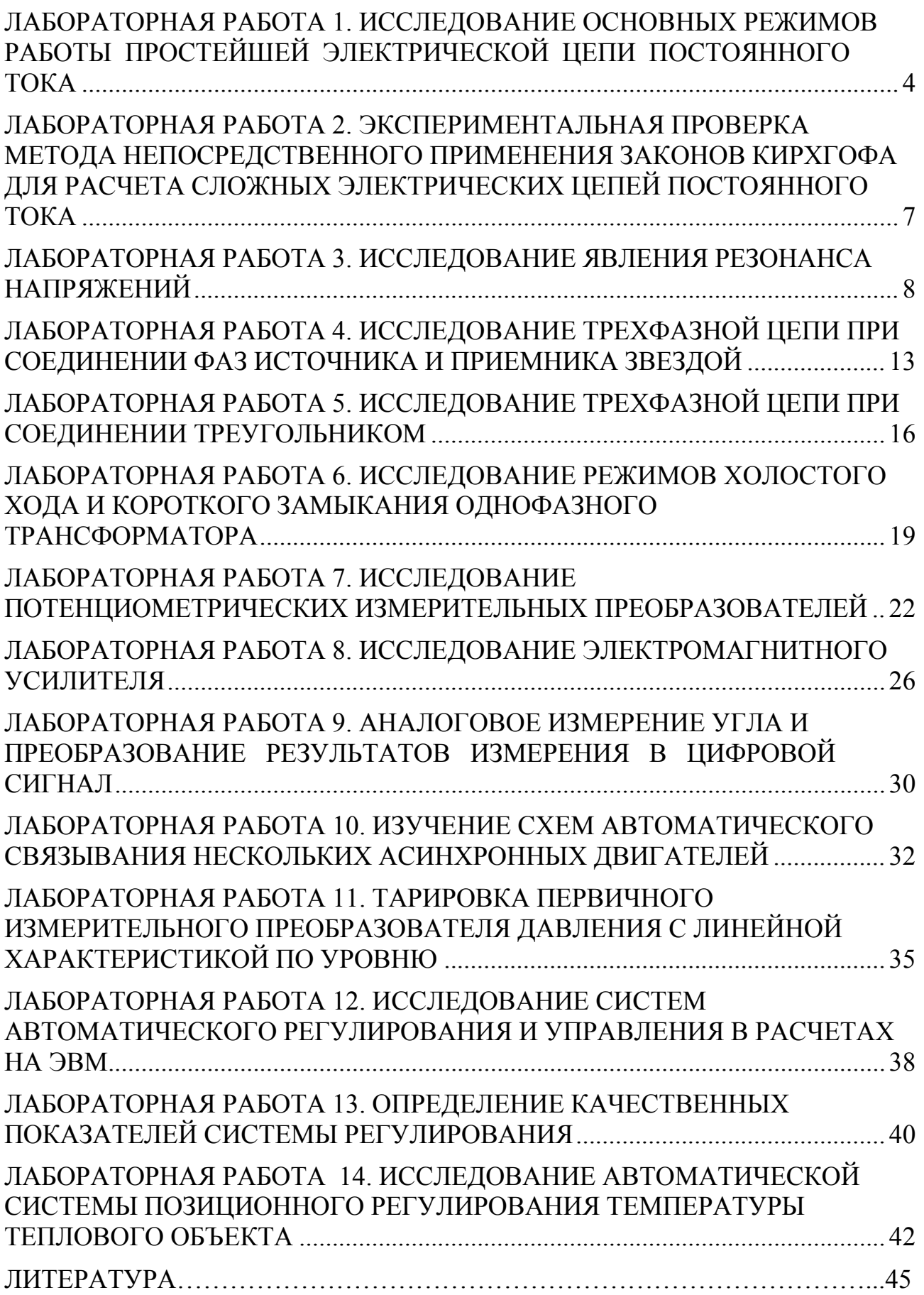

## <span id="page-3-0"></span>**ЛАБОРАТОРНАЯ РАБОТА 1. ИССЛЕДОВАНИЕ ОСНОВНЫХ РЕЖИМОВ РАБОТЫ ПРОСТЕЙШЕЙ ЭЛЕКТРИЧЕСКОЙ ЦЕПИ ПОСТОЯННОГО ТОКА**

**Цель работы**: исследование распределения энергии на элементах простейшей электрической цепи постоянного тока при переходе от одного режима работы цепи к другому.

#### *Порядок выполнения работы*

1. Необходимо, используя омметр, выбрать из комплекта элементов наборного поля два резистора  $R_1$  и  $R_2$ , имитирующих сопротивление проводов линии электропередачи  $(R_1 + R_2 = R_\text{I} \approx 500 \text{ OM})$ .

Выбираем:

 $R_1 =$  *Om*;

 $R_2 =$  *Om.* 

2. Собираем схему, представленную на рисунке 1.1.

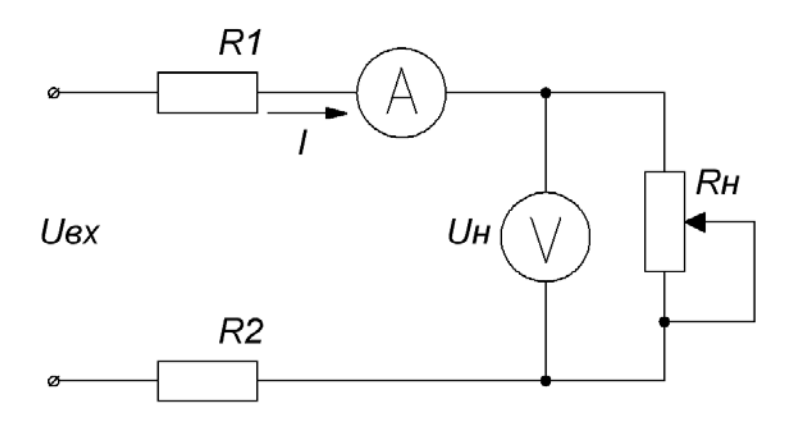

Рисунок 1.1 – Схема моделирования

Ее реализация в программе Electronics Workbench (рис. 1.2).

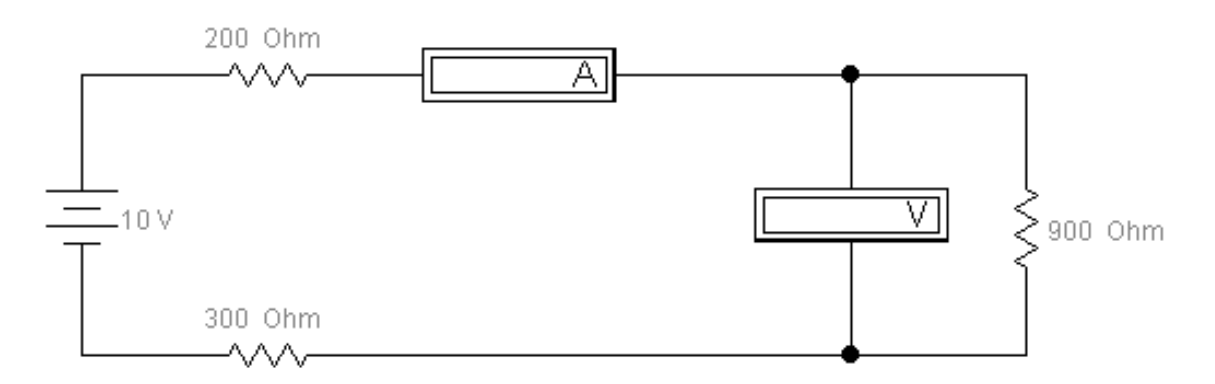

Рисунок 1.2 – Схема моделирования в Electronics Workbench

3. Исследуем работу схемы, изменяя сопротивления переменного резистора  $R_H$  согласно таблице 1.1. Сюда же заносим показания приборов.

| Режим<br>работы | $R_H$<br>O <sub>M</sub> | $U_{BX}$<br>$\boldsymbol{B}$ |                           | Эксперимен-<br>тальные<br>данные |                                       |             | Расчётные данные |                 |                      |                   |
|-----------------|-------------------------|------------------------------|---------------------------|----------------------------------|---------------------------------------|-------------|------------------|-----------------|----------------------|-------------------|
|                 |                         |                              | $U_H$<br>$\boldsymbol{B}$ | $I_{\rm{}}$<br>$\mathcal{M}$     | $U_{\mathcal{J}}$<br>$\boldsymbol{B}$ | $P$ ,<br>Bm | $P_H$<br>Bm      | $P_{\pi}$<br>Bm | R,<br>O <sub>M</sub> | $\frac{\eta}{\%}$ |
|                 | 0,001                   | 10                           |                           |                                  |                                       |             |                  |                 |                      |                   |
|                 | 100                     | 10                           |                           |                                  |                                       |             |                  |                 |                      |                   |
|                 | 200                     | 10                           |                           |                                  |                                       |             |                  |                 |                      |                   |
|                 | 300                     | 10                           |                           |                                  |                                       |             |                  |                 |                      |                   |
|                 | 400                     | 10                           |                           |                                  |                                       |             |                  |                 |                      |                   |
|                 | 500                     | 10                           |                           |                                  |                                       |             |                  |                 |                      |                   |
|                 | 600                     | 10                           |                           |                                  |                                       |             |                  |                 |                      |                   |
|                 | 700                     | 10                           |                           |                                  |                                       |             |                  |                 |                      |                   |
|                 | 800                     | 10                           |                           |                                  |                                       |             |                  |                 |                      |                   |
|                 | 900                     | 10                           |                           |                                  |                                       |             |                  |                 |                      |                   |
|                 | $\infty$                | 10                           |                           |                                  |                                       |             |                  |                 |                      |                   |

Таблица 1.1 – Экспериментальные и расчетные данные

4. Рассчитываем величины, содержащиеся в таблице 1.1 в графе «Расчётные данные», по следующим формулам:

5. На основании экспериментальных и расчётных данных строим графики следующих зависимостей:

# $U_{B X}(I); U_{H}(I); U_{J}(I)$

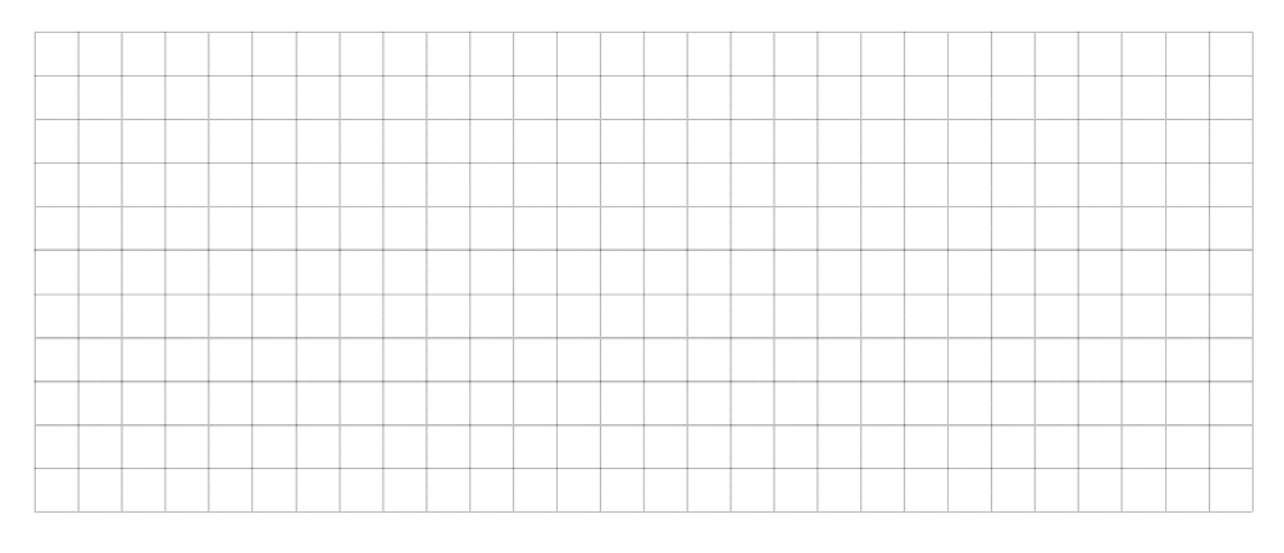

# $P_{BX}(I); P_H(I); P_J(I)$

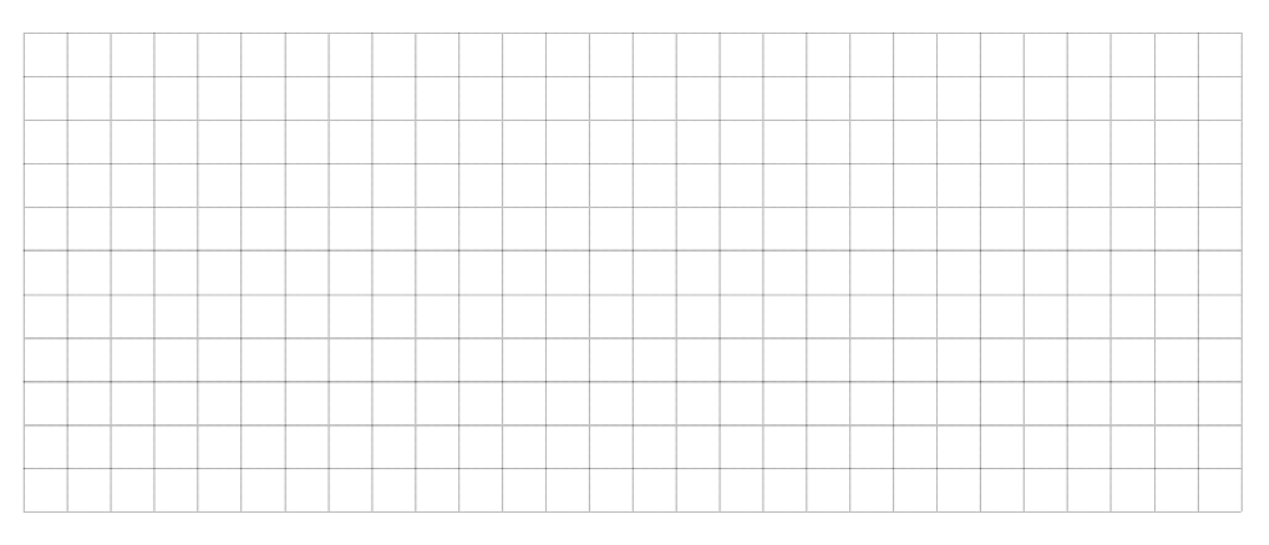

 $R(I)$ ;  $\eta(I)$ 

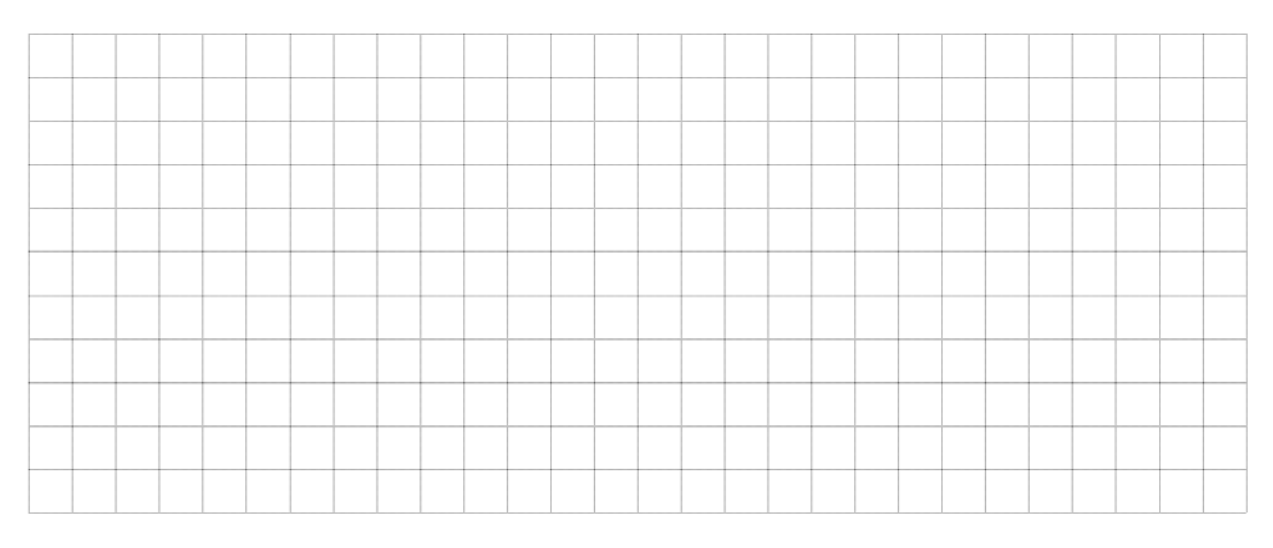

## <span id="page-6-0"></span>**ЛАБОРАТОРНАЯ РАБОТА 2. ЭКСПЕРИМЕНТАЛЬНАЯ ПРОВЕРКА МЕТОДА НЕПОСРЕДСТВЕННОГО ПРИМЕНЕНИЯ ЗАКОНОВ КИРХГОФА ДЛЯ РАСЧЕТА СЛОЖНЫХ ЭЛЕКТРИЧЕСКИХ ЦЕПЕЙ ПОСТОЯННОГО ТОКА**

**Цель работы**: изучение правил расчета сложной электрической цепи постоянного тока методом непосредственного применения законов Кирхгофа и ее экспериментальное исследование.

#### *Порядок выполнения работы*

1. Выбираем произвольно из комплекта элементов наборного поля резисторы  $R_1 ... R_5$ .

2. Собираем схему, представленную на рисунке 2.1.

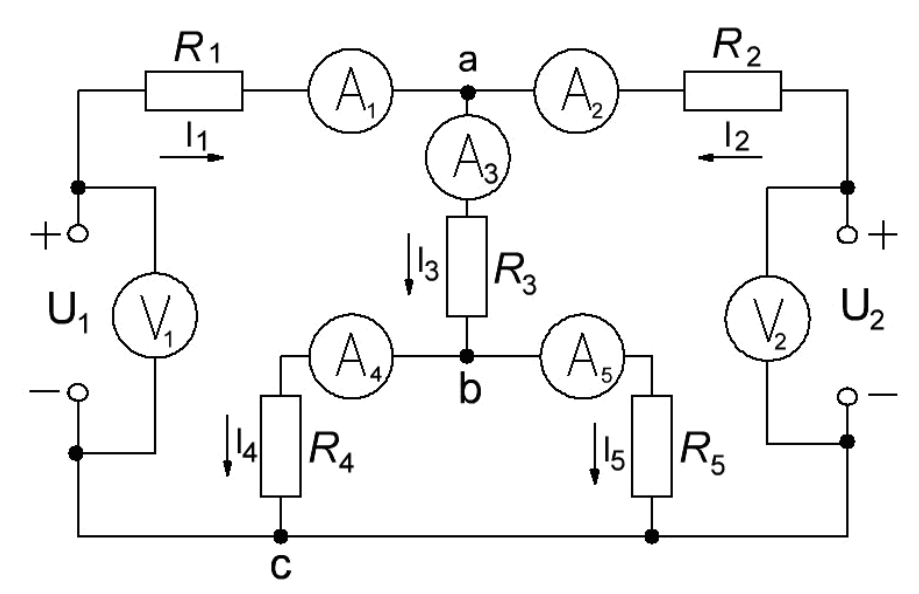

Рисунок 2.1 – Схема моделирования электрической цепи постоянного тока

3. Устанавливаем заданное преподавателем значение напряжения регулируемого источника *U*<sup>2</sup> и измеряем напряжение *U*1. Запишем значения напряжений в таблицу 2.2.

4. Измеряем значения токов  $I_1 ... I_5$  и заносим их в таблицу 2.1. При этом учитываем их направления (рис. 2.1).

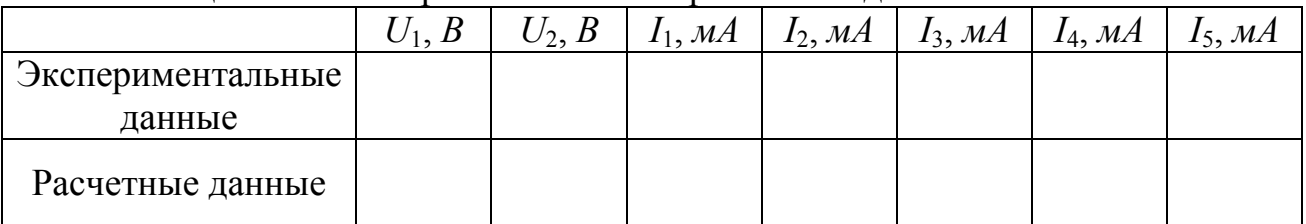

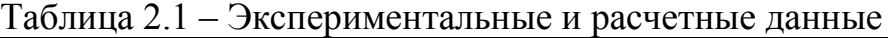

5. При помощи омметра измеряем сопротивления резисторов  $R_1$  ...  $R_5$ . Данные заносим в таблицу 2.2.

| $1$ uvaingu $2.2$            |                      | <u>JIM IVIIIII VUIIDUTIIDJIVIIIIII POJIIVTOPOD</u> |              |              |
|------------------------------|----------------------|----------------------------------------------------|--------------|--------------|
| $\mathcal{U}$ M<br>$I_{1}$ , | $R_2, \mathcal{O}_M$ | $R_3, \mathcal{O}_M$                               | $R_4$ , $OM$ | $R_5$ , $OM$ |
|                              |                      |                                                    |              |              |
|                              |                      |                                                    |              |              |

Таблина 2.2 – Значения сопротивлений резисторов

6. Считая ЭДС источников равными их напряжениям  $U_1$  и  $U_2$  и используя данные таблицы 2.2, рассчитываем значения токов в ветвях цепи методом непосредственного применения законов Кирхгофа. Результаты расчета заносим в таблицу 2.1.

7. Сравним расчетные и экспериментальные данные. Составляем уравнение баланса мощностей для электрической цепи, представленной на рисунке 2.1.

## <span id="page-7-0"></span>ЛАБОРАТОРНАЯ РАБОТА 3. ИССЛЕДОВАНИЕ ЯВЛЕНИЯ РЕЗОНАНСА НАПРЯЖЕНИЙ

Цель работы: исследование режимов работы цепи переменного тока, содержащей последовательное соединение резистивного, индуктивного и емкостного элементов.

### Порядок выполнения работы

1. По заданным преподавателем значениям емкости (индуктивности) значение индуктивности (емкости). необходимой рассчитываем ЛЛЯ выполнения условия резонанса напряжений на частоте, равной 4  $\kappa \Gamma u$ , а также значение активного сопротивления, необходимого для выполнения следующего условия:  $U_{I} = U_{C} > U_{R}$ .

<sup>2.</sup> Соберем схему, представленную на рисунке 3.1, задав требуемые номиналы сопротивления, индуктивности, емкости  $(R, L, C)$ .

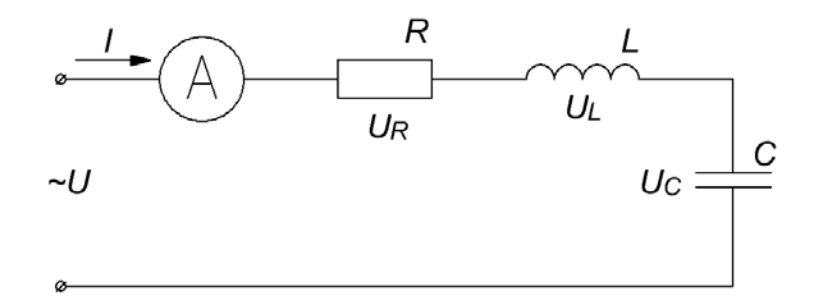

Рисунок 3.1 – Схема моделирования

3. Устанавливаем на входе цепи напряжение 10 … 15 *В* и заносим его значение в таблицу 3.1.

4. Исследуем работу схемы, изменяя частоту *f* согласно таблице 3.1*.* Сюда же заносим показания приборов.

|                | 1.0011140211     |                           |                           |                           | Suburphistrical part of the result of an inter- |                      |                         |                   |              |
|----------------|------------------|---------------------------|---------------------------|---------------------------|-------------------------------------------------|----------------------|-------------------------|-------------------|--------------|
|                | U,               |                           |                           | Экспериментальные данные  |                                                 |                      |                         | Расчётные данные  |              |
| f,<br>кГц      | $\boldsymbol{B}$ | $U_R$<br>$\boldsymbol{B}$ | $U_L$<br>$\boldsymbol{B}$ | $U_C$<br>$\boldsymbol{B}$ | I,<br>$\mathcal{M}$                             | Z,<br>O <sub>M</sub> | $X_L$<br>O <sub>M</sub> | $\frac{X_C}{O_M}$ | $cos\varphi$ |
| 0,001          |                  |                           |                           |                           |                                                 |                      |                         |                   |              |
|                |                  |                           |                           |                           |                                                 |                      |                         |                   |              |
| 2              |                  |                           |                           |                           |                                                 |                      |                         |                   |              |
| 3              |                  |                           |                           |                           |                                                 |                      |                         |                   |              |
| $\overline{4}$ |                  |                           |                           |                           |                                                 |                      |                         |                   |              |
| 5              |                  |                           |                           |                           |                                                 |                      |                         |                   |              |
| 6              |                  |                           |                           |                           |                                                 |                      |                         |                   |              |
| $\tau$         |                  |                           |                           |                           |                                                 |                      |                         |                   |              |
| 8              |                  |                           |                           |                           |                                                 |                      |                         |                   |              |

Таблица 3.1 – Экспериментальные и расчетные данные

5. Рассчитываем величины, содержащиеся в таблице 3.1 в графе «Расчётные данные», по следующим формулам:

 $\overline{a}$ 

<sup>6.</sup> На основании экспериментальных и расчётных данных строим:

а. Три векторные диаграммы токов и напряжений для случаев:

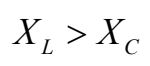

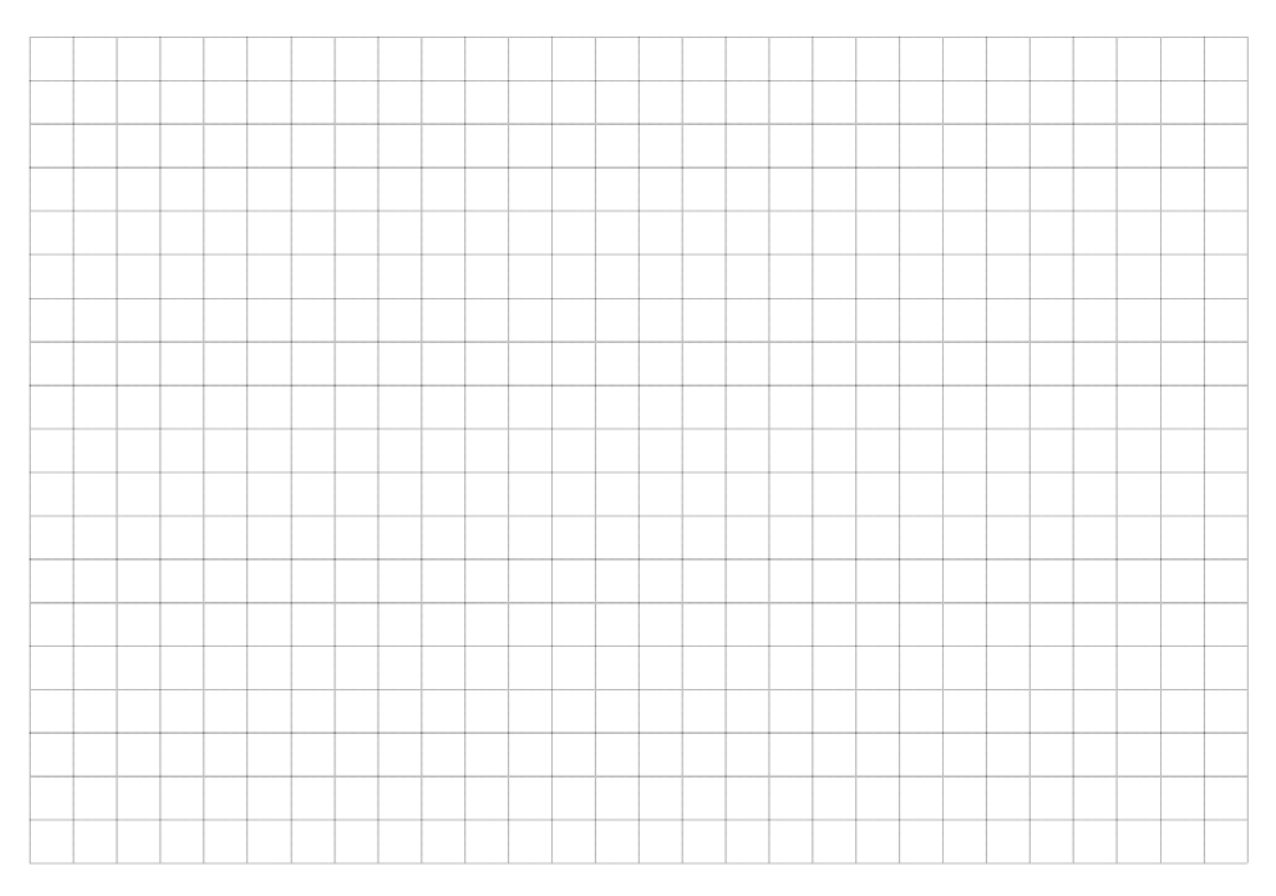

 $X_L = X_C$ 

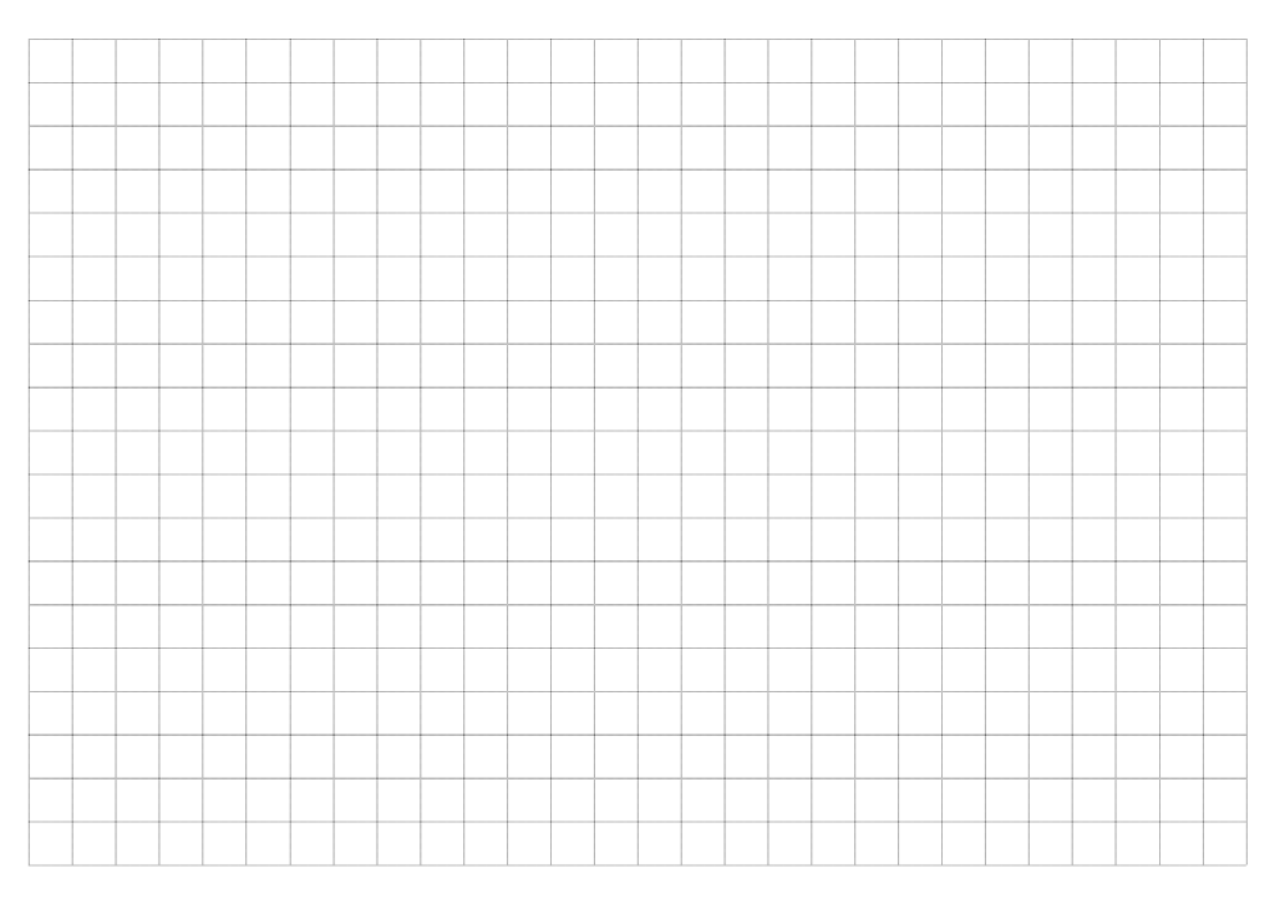

# $X_{\scriptscriptstyle L} < X_{\scriptscriptstyle C}$

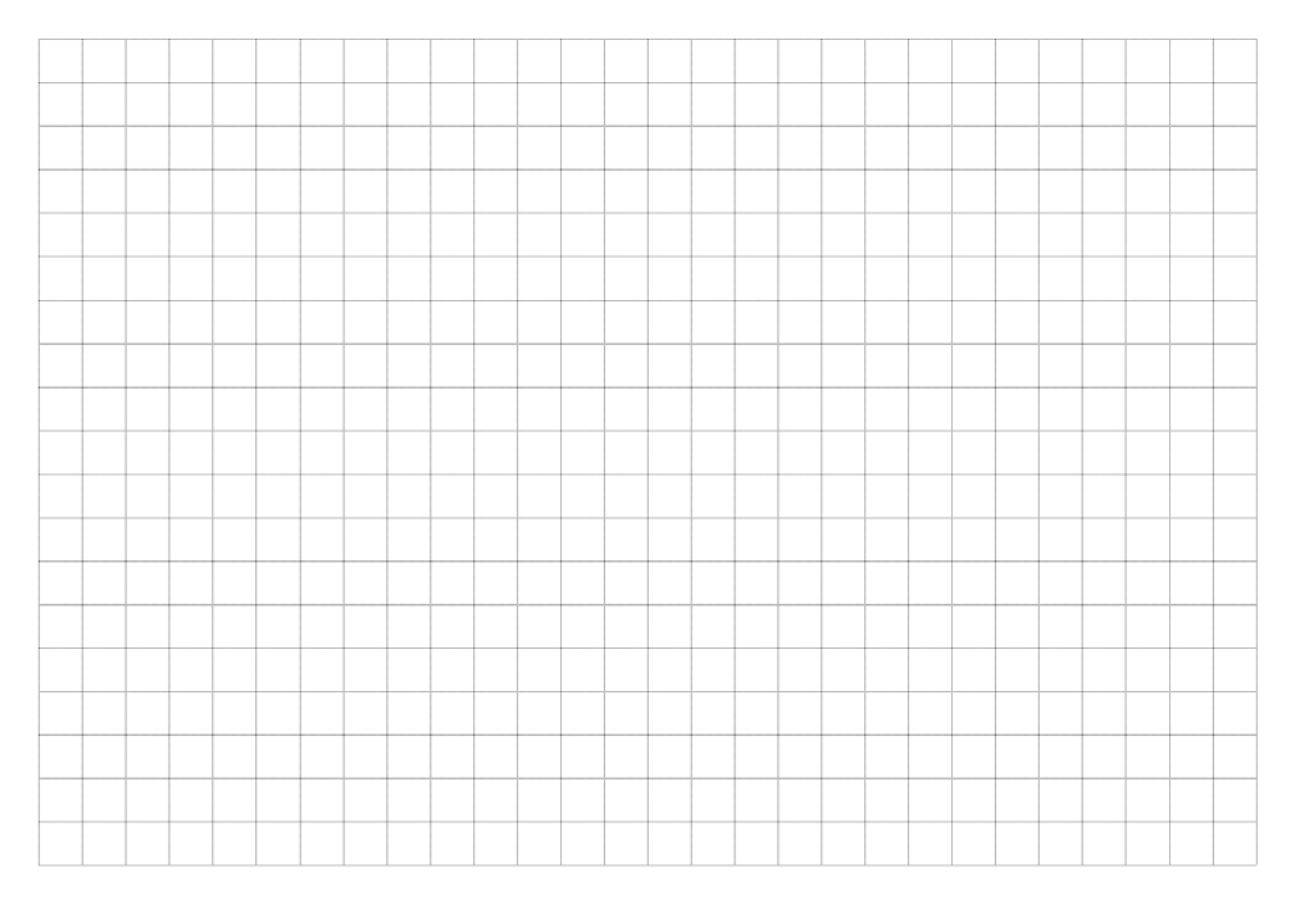

## б. Зависимости:

 $I(f)$ 

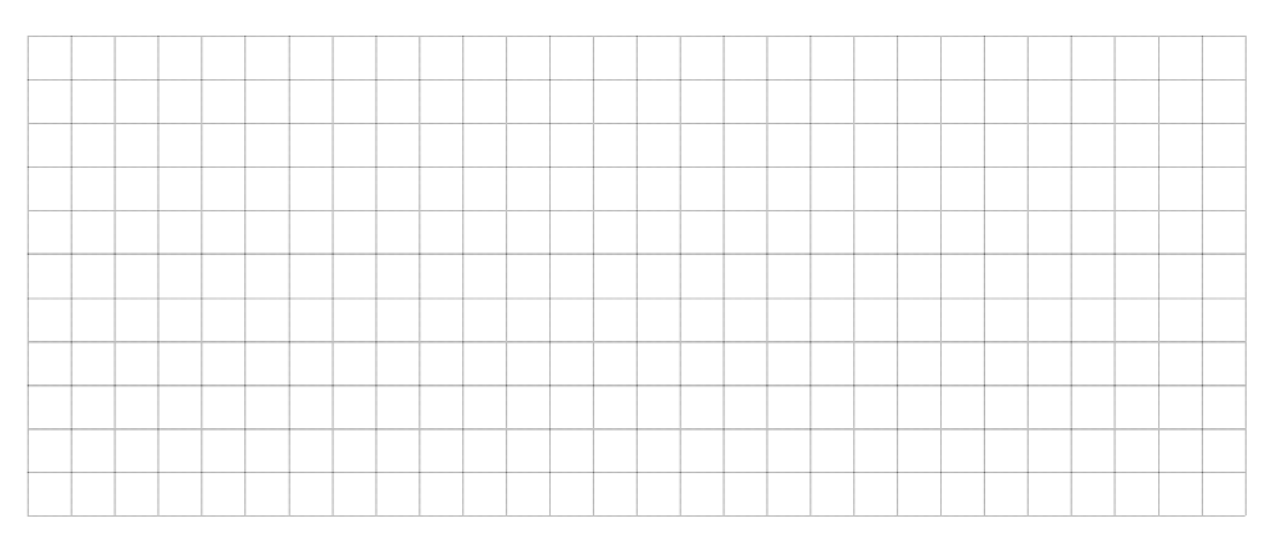

# $U(f); U_{R}(f); U_{L}(f); U_{C}(f)$

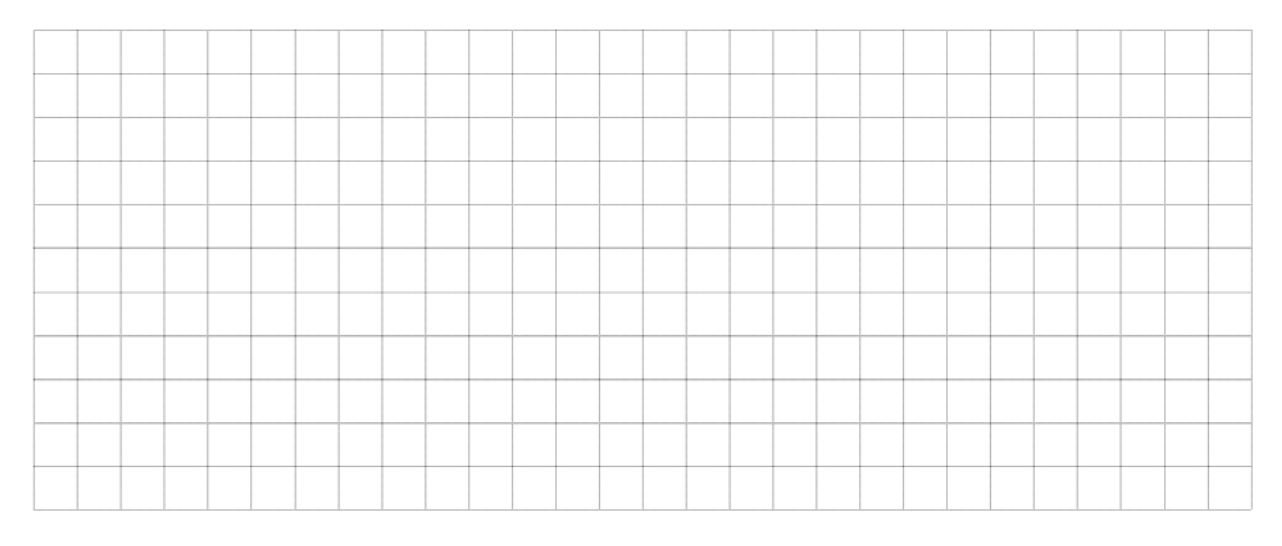

 $Z(f)$ 

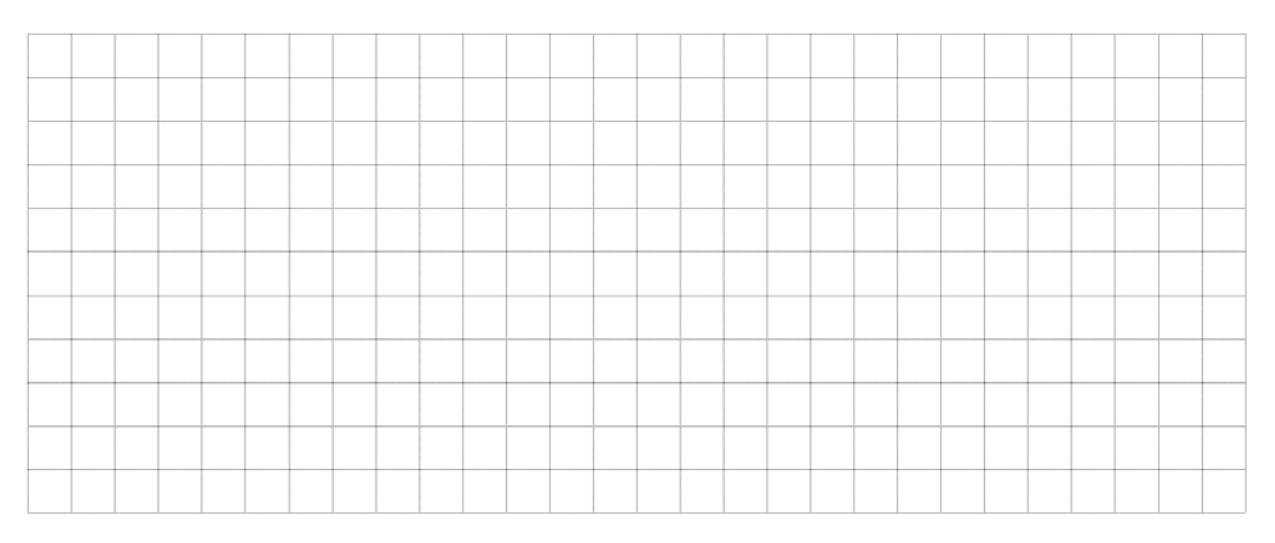

 $\cos \varphi(f)$ 

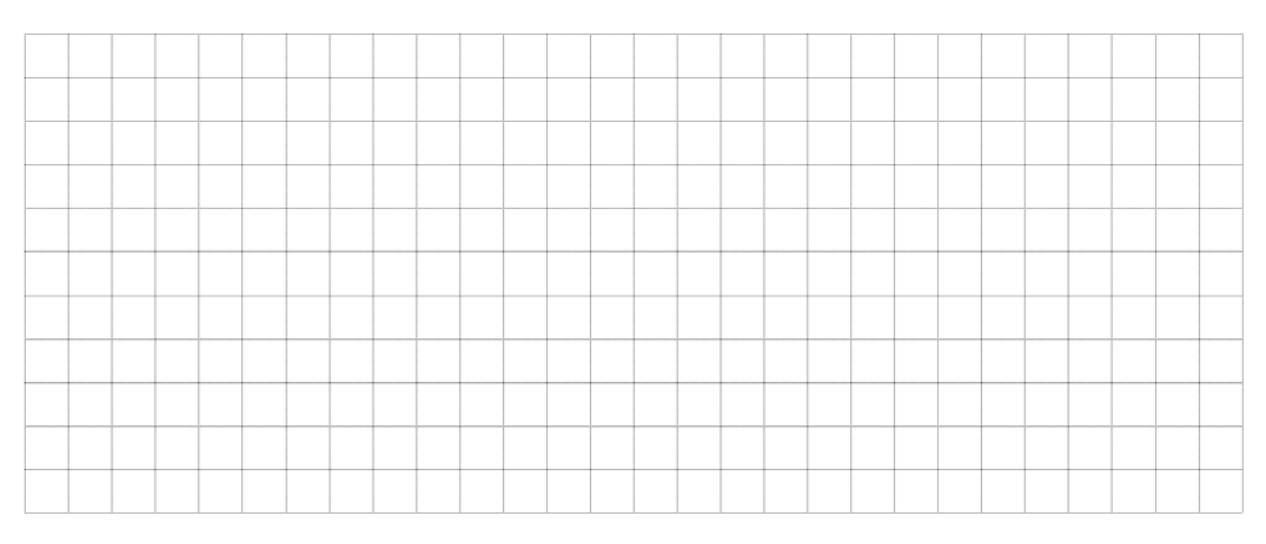

## <span id="page-12-0"></span>**ЛАБОРАТОРНАЯ РАБОТА 4. ИССЛЕДОВАНИЕ ТРЕХФАЗНОЙ ЦЕПИ ПРИ СОЕДИНЕНИИ ФАЗ ИСТОЧНИКА И ПРИЕМНИКА ЗВЕЗДОЙ**

**Цель работы**: изучить особенности работы и свойства трехфазной цепи при соединении звездой фаз источника и приемника.

#### *Порядок выполнения работы*

1. Собираем схему, представленную на рисунке 4.1. В качестве фазных напряжений используем источники синусоидального напряжения, установив в их настройках:

– напряжение: 10 *В*;

– частота: 50 *Гц*;

– фазовый сдвиг: для А – 0°, для В – 120°, для С – 240°.

Задаем сопротивление нагрузки 500 *Ом*.

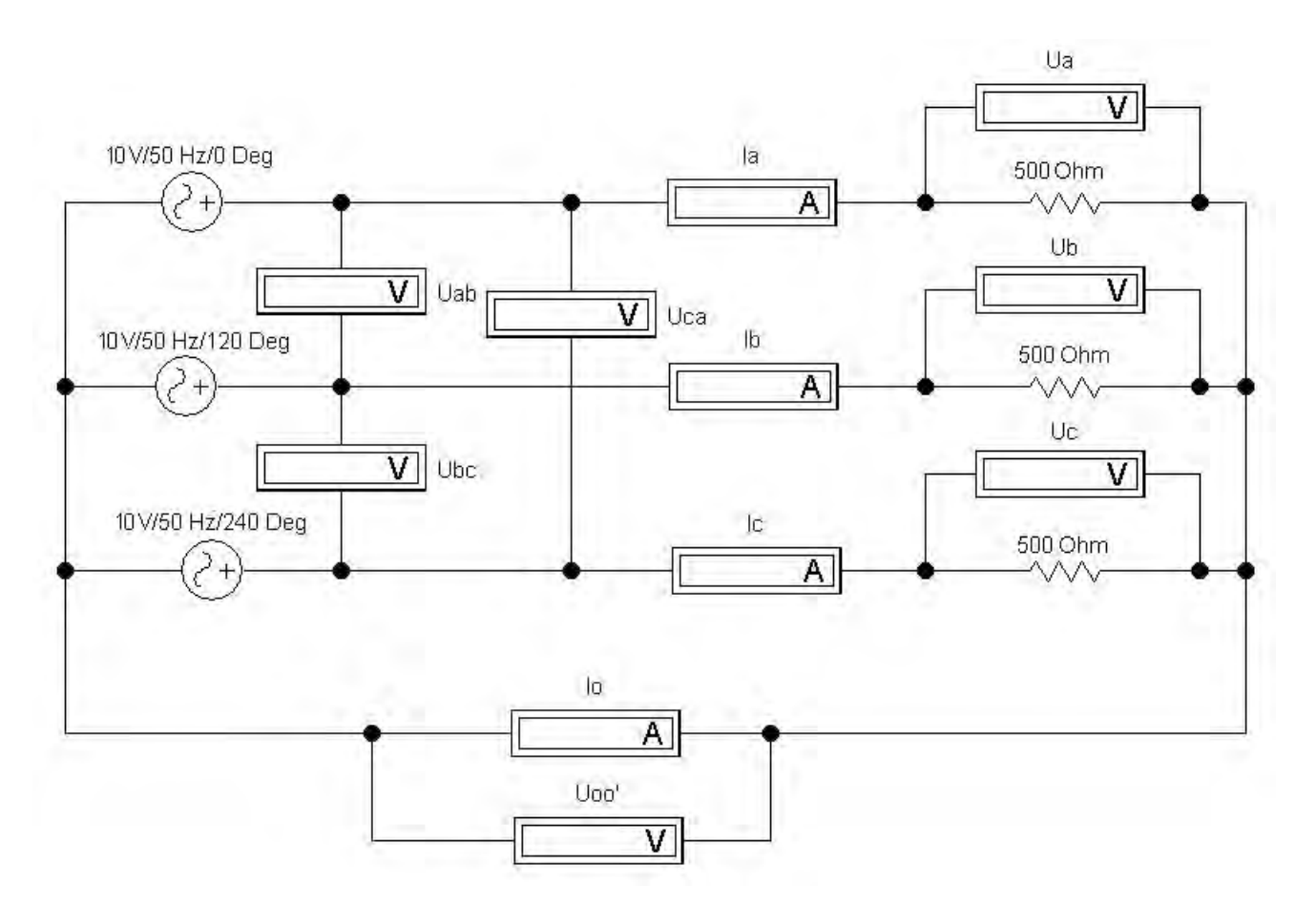

Рисунок 4.1 – Схема моделирования в Electronics Workbench

2. Исследуем работу цепи, изменяя режимы ее работы согласно таблице 4.1. Сюда же заносим результаты измерений.

| WUUIII             | 5.001 |         |          |               |                        |                  |                  |                  |                  |                  |                  |
|--------------------|-------|---------|----------|---------------|------------------------|------------------|------------------|------------------|------------------|------------------|------------------|
| Режим              | $I_A$ | $I_B$ , | $I_{C,}$ | $I_0$ ,       | $U_A$                  | $U_B$            | $U_C$            | $U_{AB}$         | $U_{BC}$         | $U_{CA}$         | $U_{OO}$         |
|                    | мA    | мA      | MA       | $\mathcal{M}$ | $\boldsymbol{B}$       | $\boldsymbol{B}$ | $\boldsymbol{B}$ | $\boldsymbol{B}$ | $\boldsymbol{B}$ | $\boldsymbol{B}$ | $\boldsymbol{B}$ |
|                    |       |         |          |               | Четырехпроводная схема |                  |                  |                  |                  |                  |                  |
| Симметричная       |       |         |          |               |                        |                  |                  |                  |                  |                  |                  |
| нагрузка           |       |         |          |               |                        |                  |                  |                  |                  |                  |                  |
| Несимметричная     |       |         |          |               |                        |                  |                  |                  |                  |                  |                  |
| нагрузка           |       |         |          |               |                        |                  |                  |                  |                  |                  |                  |
| Разгрузка          |       |         |          |               |                        |                  |                  |                  |                  |                  |                  |
| фазы А             |       |         |          |               |                        |                  |                  |                  |                  |                  |                  |
|                    |       |         |          |               | Трехпроводная схема    |                  |                  |                  |                  |                  |                  |
| Симметричная       |       |         |          |               |                        |                  |                  |                  |                  |                  |                  |
| нагрузка           |       |         |          |               |                        |                  |                  |                  |                  |                  |                  |
| Несимметричная     |       |         |          |               |                        |                  |                  |                  |                  |                  |                  |
| нагрузка           |       |         |          |               |                        |                  |                  |                  |                  |                  |                  |
| Разгрузка          |       |         |          |               |                        |                  |                  |                  |                  |                  |                  |
| фазы А             |       |         |          |               |                        |                  |                  |                  |                  |                  |                  |
| Короткое замыкание |       |         |          |               |                        |                  |                  |                  |                  |                  |                  |
| фазы А             |       |         |          |               |                        |                  |                  |                  |                  |                  |                  |

Таблица 4.1 – Экспериментальные данные

## 3. Строим векторные диаграммы для трех заданных режимов:

Режим

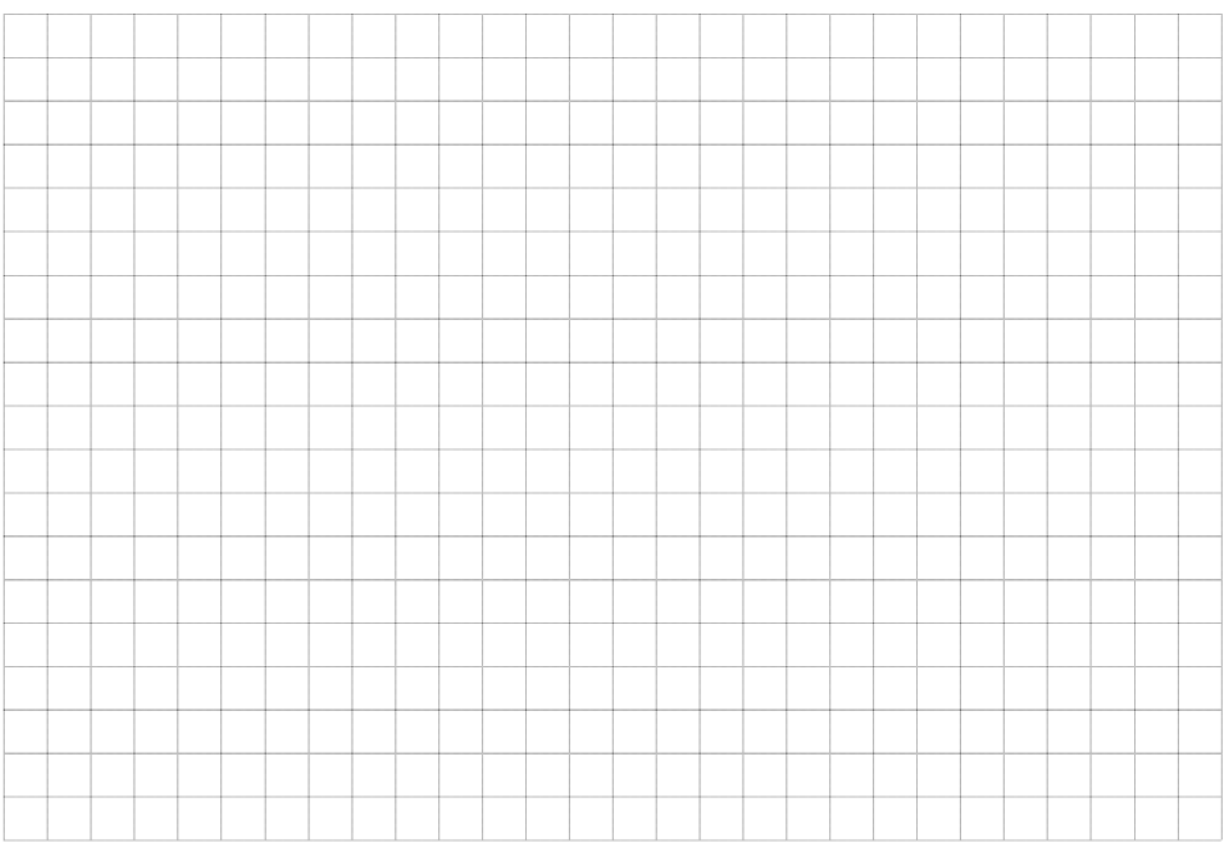

## Режим

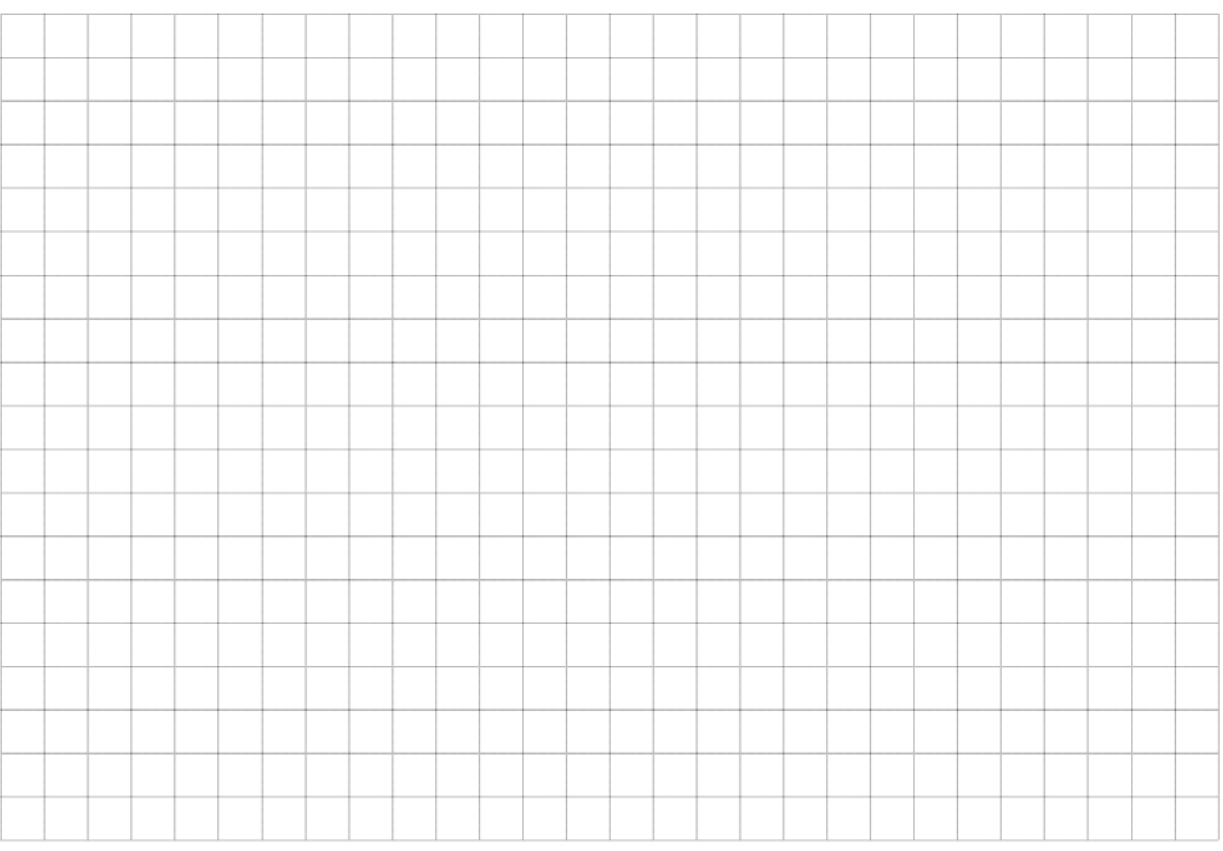

Режим

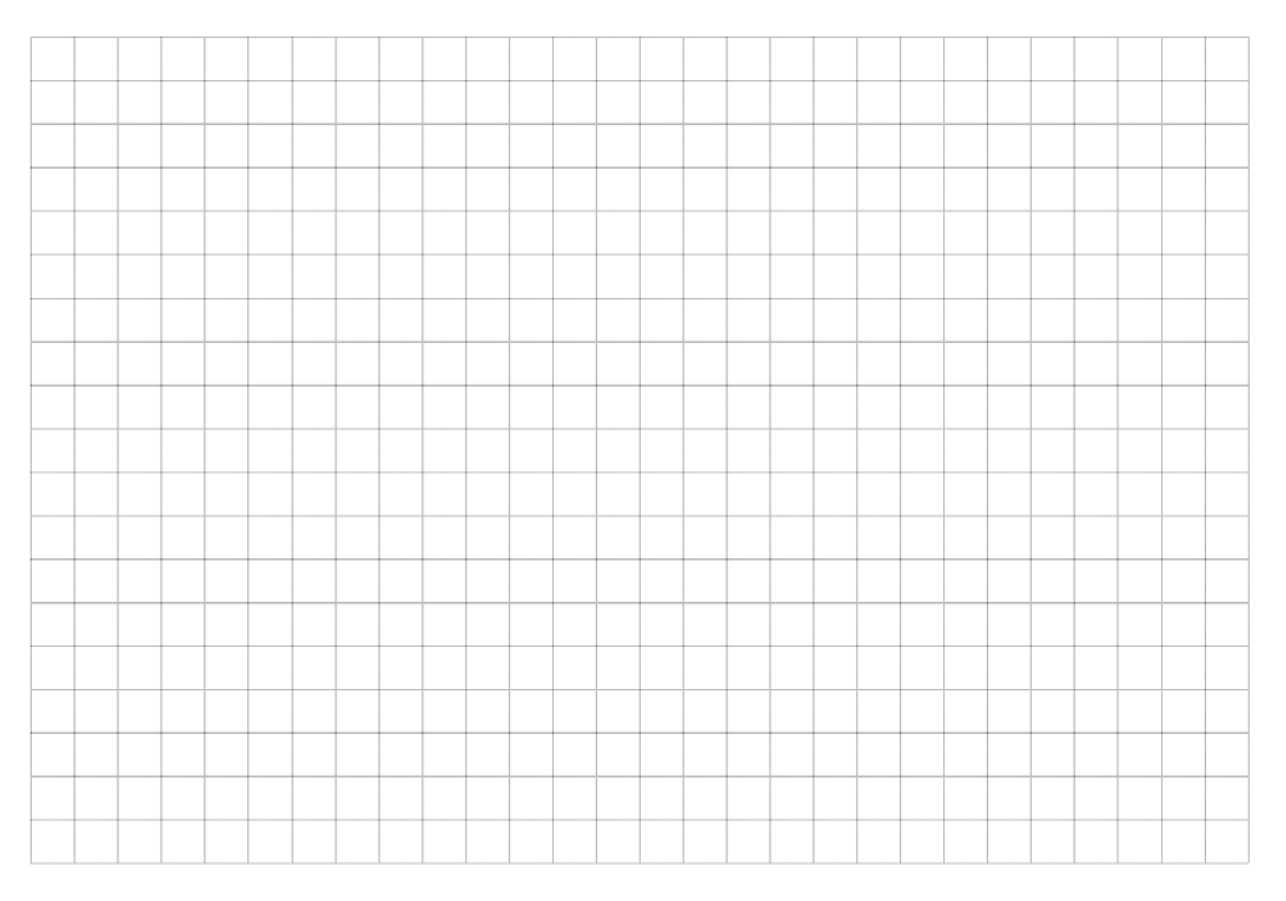

## <span id="page-15-0"></span>**ЛАБОРАТОРНАЯ РАБОТА 5. ИССЛЕДОВАНИЕ ТРЕХФАЗНОЙ ЦЕПИ ПРИ СОЕДИНЕНИИ ТРЕУГОЛЬНИКОМ**

**Цель работы**: изучить особенности работы и свойства трехфазной цепи при соединении треугольником фаз источника и приемника.

### *Порядок выполнения работы*

1. Собираем схему, представленную на рисунке 5.1. В качестве фазных напряжений используем источники синусоидального напряжения, установив в их настройках:

– напряжение: 10 *В*;

– частота: 50 *Гц*;

– фазовый сдвиг: для фазы А – 0°, для фазы В – 120°, для фазы С – 240°;

– параметр Fault: для фазы  $A -$ Open, для фаз В и C – Short.

Задаем сопротивление нагрузки 500 *Ом*.

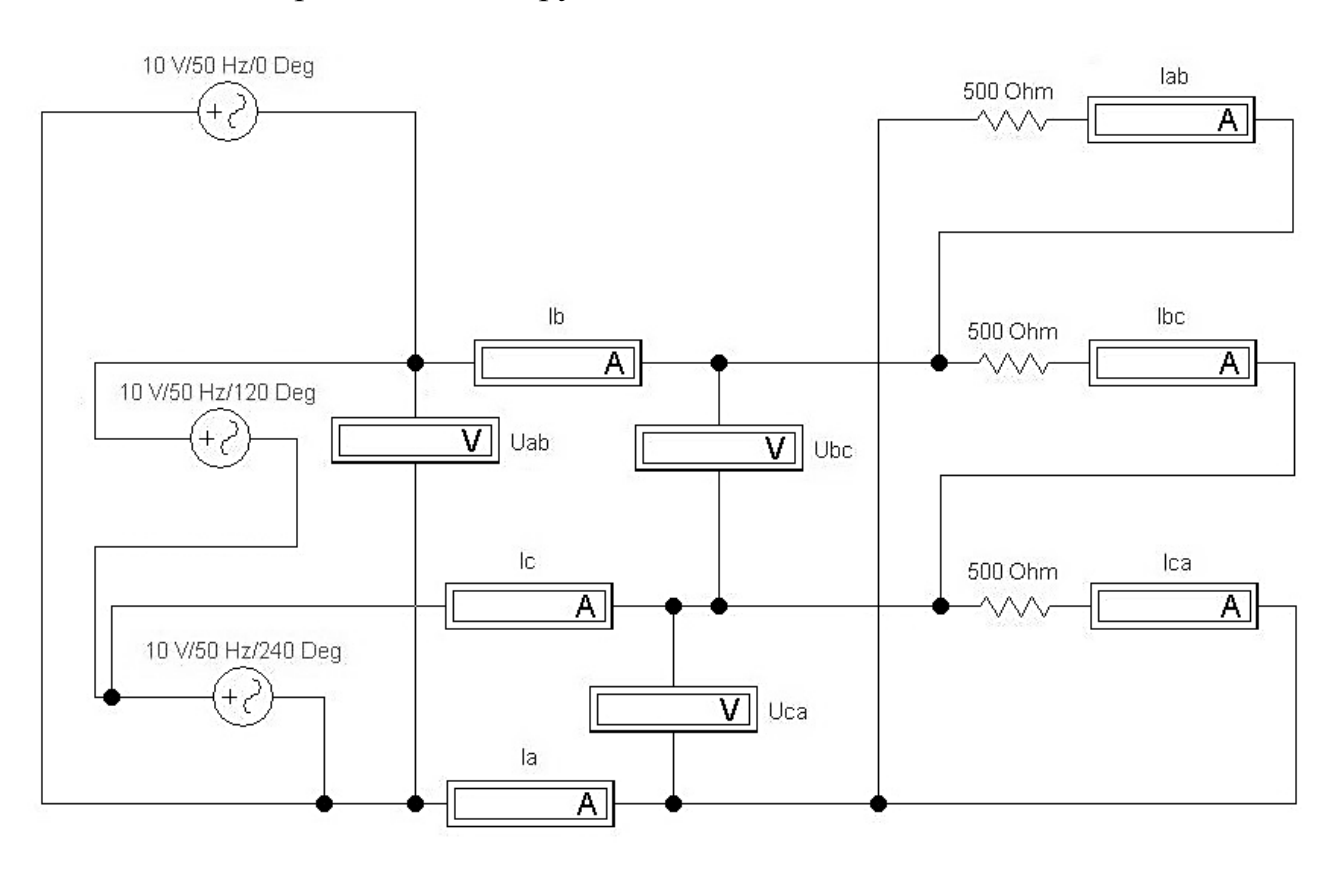

Рисунок 5.2 – Схема моделирования в Electronics Workbench

2. Исследуем работу цепи, изменяя режимы ее работы согласно таблице 5.1. Сюда же заносим результаты измерений.

| Режимы          | $I_A$ ,<br>$\mathcal{M}$ | $I_B$ ,<br>$\mathcal{M}A$ | $I_{C}$<br>$\mathcal{M}A$ | $I_{AB}$<br>$\mathcal{M}$ | $I_{BC}$<br>$\mathcal{M}A$ | $I_{CA}$<br>$\mathcal{M}$ | $U_{AB}$<br>B | $U_{BC}$<br>B | $U_{CA},$<br>$B$ |
|-----------------|--------------------------|---------------------------|---------------------------|---------------------------|----------------------------|---------------------------|---------------|---------------|------------------|
| Симметричная    |                          |                           |                           |                           |                            |                           |               |               |                  |
| нагрузка        |                          |                           |                           |                           |                            |                           |               |               |                  |
| Несимметричная  |                          |                           |                           |                           |                            |                           |               |               |                  |
| нагрузка        |                          |                           |                           |                           |                            |                           |               |               |                  |
| Разгрузка       |                          |                           |                           |                           |                            |                           |               |               |                  |
| фазы А          |                          |                           |                           |                           |                            |                           |               |               |                  |
| Обрыв линейного |                          |                           |                           |                           |                            |                           |               |               |                  |
| провода         |                          |                           |                           |                           |                            |                           |               |               |                  |

Таблица 5.1 – Экспериментальные данные

## 3. Строим векторные диаграммы для трех режимов:

## Режим «Симметричная нагрузка»

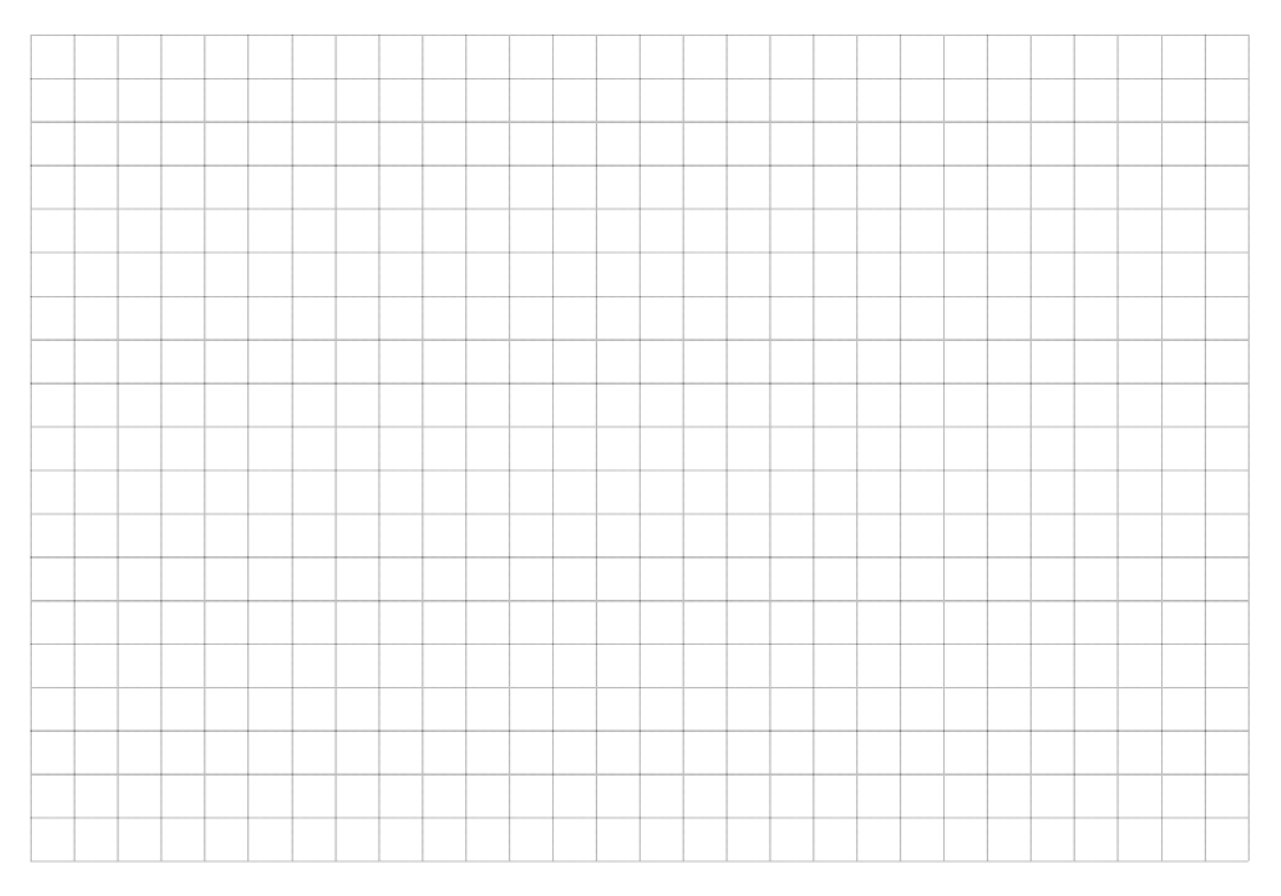

## Режим «Несимметричная нагрузка»

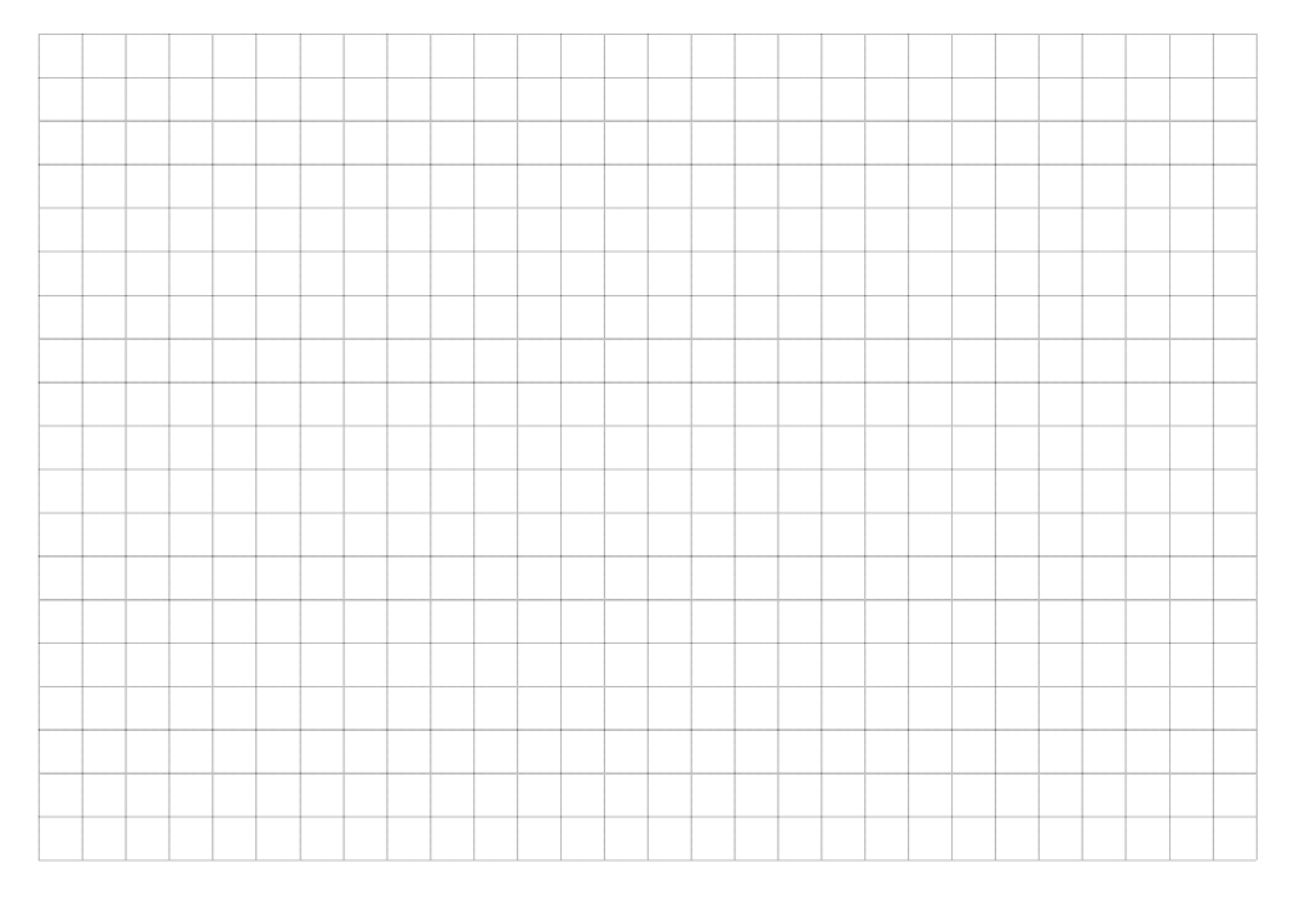

## Режим «Разгрузка фазы А»

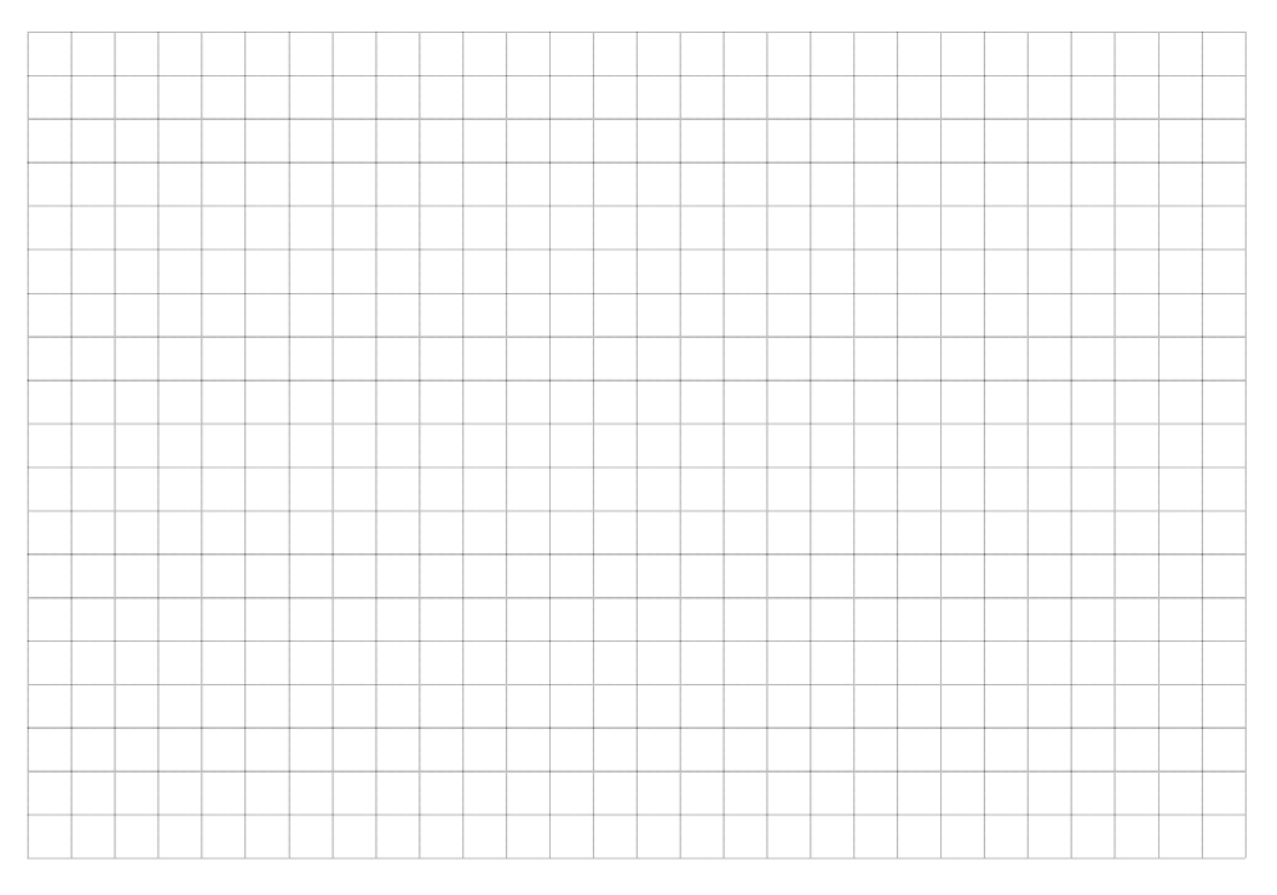

## <span id="page-18-0"></span>ЛАБОРАТОРНАЯ РАБОТА 6. ИССЛЕДОВАНИЕ РЕЖИМОВ ХОЛОСТОГО ХОДА И КОРОТКОГО ЗАМЫКАНИЯ ОДНОФАЗНОГО ТРАНСФОРМАТОРА

Цель работы: изучение предельных режимов работы и определение основных параметров однофазного трансформатора.

### Порядок выполнения работы

1. Для исследования трансформатора  $TV_2$  в режиме холостого хода соберем электрическую цепь, схема которой представлена на рисунке 6.1.

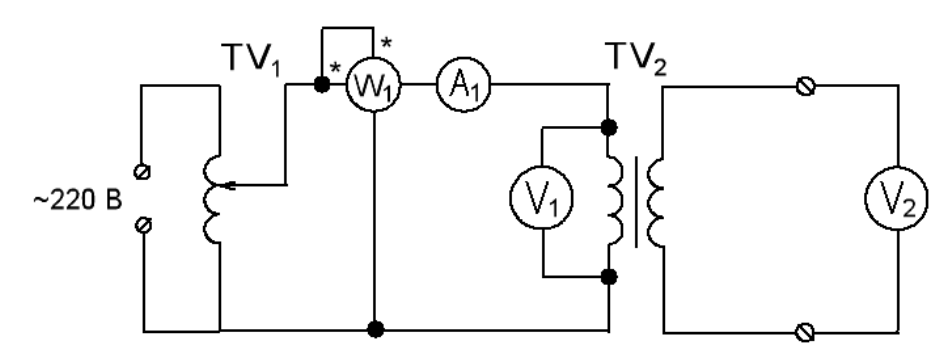

Рисунок 6.1 - Схема моделирования

2. Исследуем работу схемы, изменяя величину напряжения  $U_{10}$ , согласно таблице 6.1. Сюда же заносим показания приборов.

Таблица 6.1 - Экспериментальные и расчетные данные для режима холостого хода

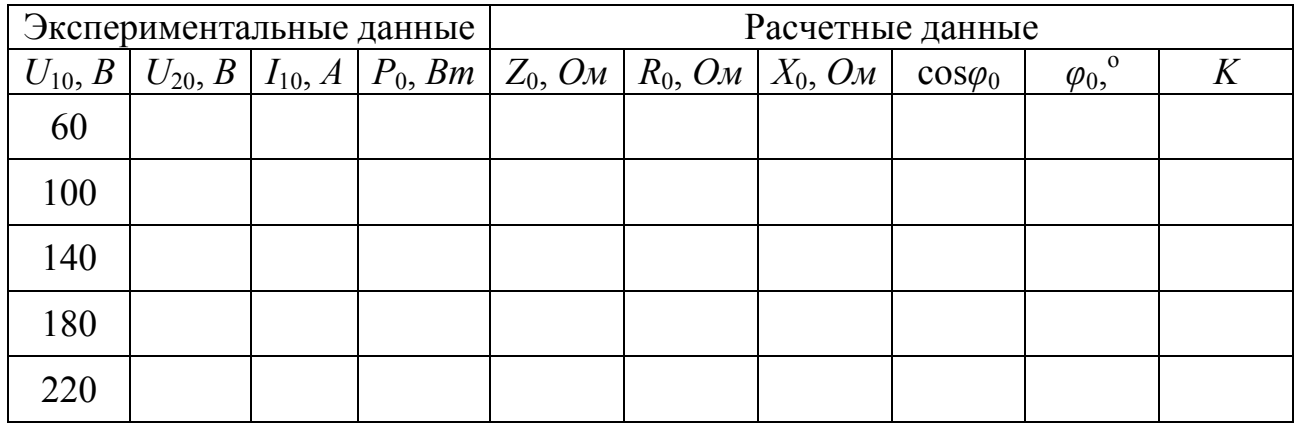

3. Рассчитываем величины, содержащиеся в таблице 6.1 в графе «Расчётные данные», по следующим формулам:

4. На основании экспериментальных данных строим графики следующих зависимостей:

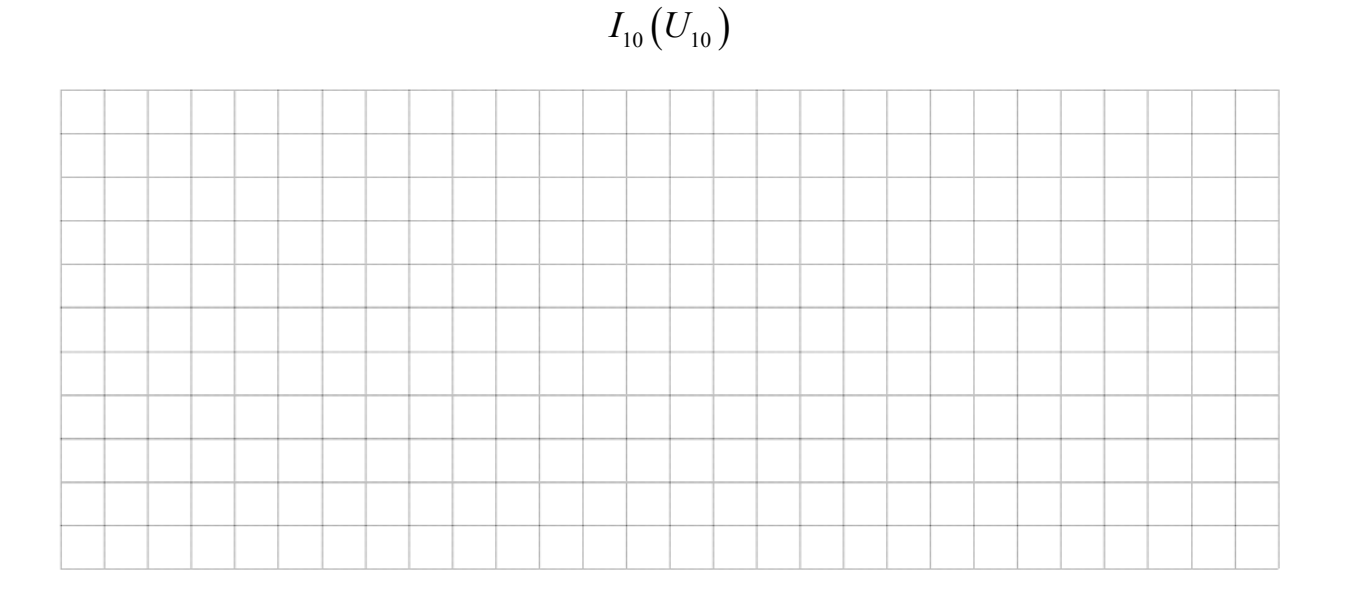

 $P_0(U_{10})$ 

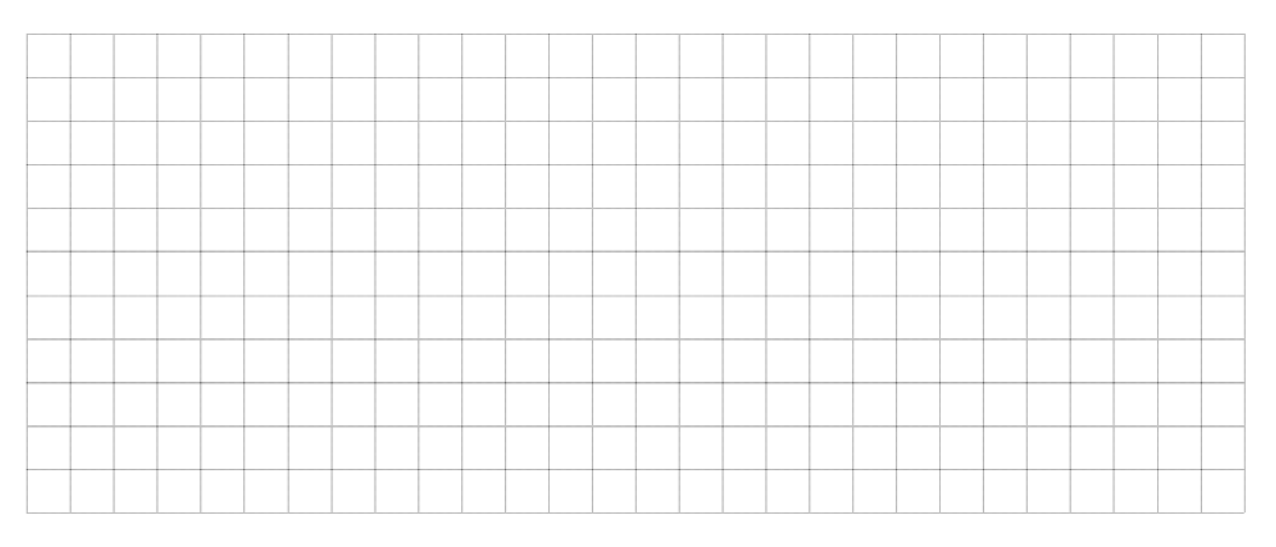

5. Для исследования трансформатора TV<sub>2</sub> в режиме короткого замыкания соберем электрическую цепь, схема которой представлена на рисунке 6.2.

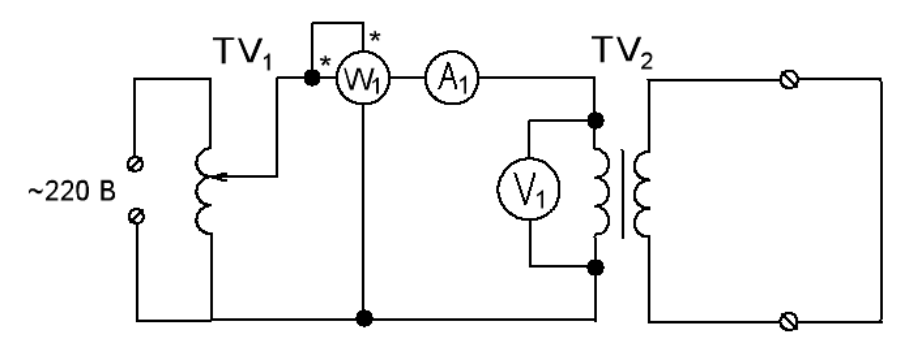

Рисунок 6.2 - Схема моделирования

6. Исследуем работу схемы, изменяя величину тока  $I_{1\kappa}$ , согласно таблице 6.2. Сюда же заносим показания приборов.

Таблица 6.2 - Экспериментальные и расчетные данные для режима короткого замыкания

|                  | Экспериментальные |                   |                      | Расчетные данные    |                               |                       |                                       |                  |
|------------------|-------------------|-------------------|----------------------|---------------------|-------------------------------|-----------------------|---------------------------------------|------------------|
|                  | данные            |                   |                      |                     |                               |                       |                                       |                  |
| $U_{1\kappa}, B$ | $I_{1\kappa}$ , A | $P_{\kappa}$ , Bm | $Z_{\kappa}$ , $O_M$ | $R_{\kappa}$ , $OM$ | $X_{\kappa}$ , O <sub>M</sub> | $\cos\varphi_{\rm K}$ | $\overline{\varphi_{\kappa}}^{\circ}$ | $U_{\kappa}$ , % |
|                  | 0,12              |                   |                      |                     |                               |                       |                                       |                  |
|                  | 0,14              |                   |                      |                     |                               |                       |                                       |                  |
|                  | 0,16              |                   |                      |                     |                               |                       |                                       |                  |
|                  | 0,18              |                   |                      |                     |                               |                       |                                       |                  |
|                  | 0,2               |                   |                      |                     |                               |                       |                                       |                  |

7. Рассчитываем величины, содержащиеся в таблице 6.1 в графе «Расчётные данные», по следующим формулам:

8. На основании экспериментальных данных строим графики следующих зависимостей:

 $I_{1\kappa}(U_{1\kappa})$ 

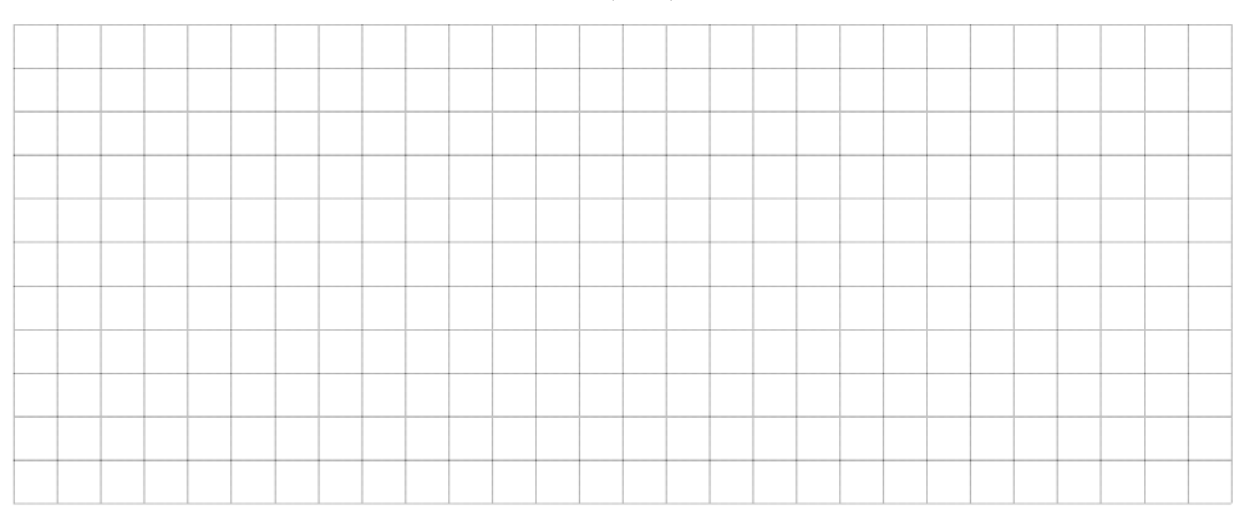

## $P_{k}(U_{1k})$

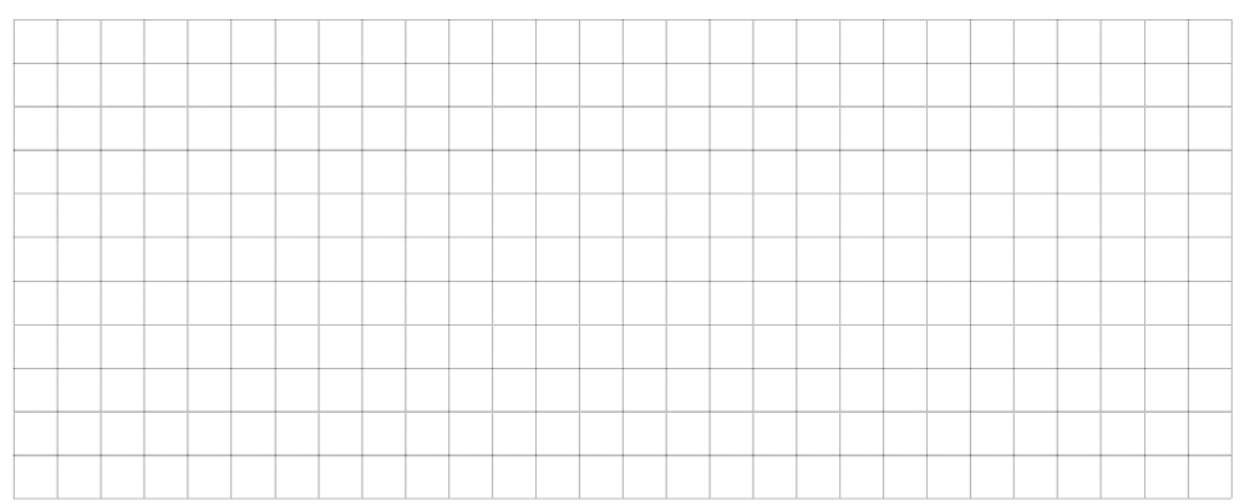

## <span id="page-21-0"></span>ЛАБОРАТОРНАЯ РАБОТА 7. ИССЛЕДОВАНИЕ ПОТЕНЦИОМЕТРИЧЕСКИХ ИЗМЕРИТЕЛЬНЫХ **ПРЕОБРАЗОВАТЕЛЕЙ**

Цель работы: освоение методики определения основных параметров потенциометрических преобразователей.

### Порядок выполнения работы

Исследование одноактного потенциометрического преобразователя

1. Измеряем полное сопротивление потенциометрического преобразователя С1, сопротивление нагрузок  $R_{H1}$  и  $R_{H2}$ . Данные заносим в таблицу 7.1.

|          | $1$ аблица 7.1 — Эначения сопротивления преобразователя и нагрузок |                                   |
|----------|--------------------------------------------------------------------|-----------------------------------|
| $K_{C1}$ | $R_{H1}$ , $OM$                                                    | $^{\prime}$ <i>JM</i><br>$K_{H2}$ |
|          |                                                                    |                                   |

 $To6$  with  $71$ 2*HOUQUUS* COHPOTUD TOULS TROOPPOOPPERTS H HOUNIGOU

2. Вращая ручку потенциометра C1, снимаем зависимость  $R_{C1}(\varphi)$ . Данные заносим в таблицу 7.2.

| $\varphi$ .     | $\Omega$ | 60 | 90 | 120 | 150 | 180 | 210 | 240 | 270 | 300 | 330 | 360 |
|-----------------|----------|----|----|-----|-----|-----|-----|-----|-----|-----|-----|-----|
| $\Lambda_{C_1}$ |          |    |    |     |     |     |     |     |     |     |     |     |
| $\mathcal{U}$ M |          |    |    |     |     |     |     |     |     |     |     |     |

Таблица 7.2 – Экспериментальные данные зависимости  $R_{C1}(\varphi)$ 

3. Соберем схему, представленную на рисунке 7.1.

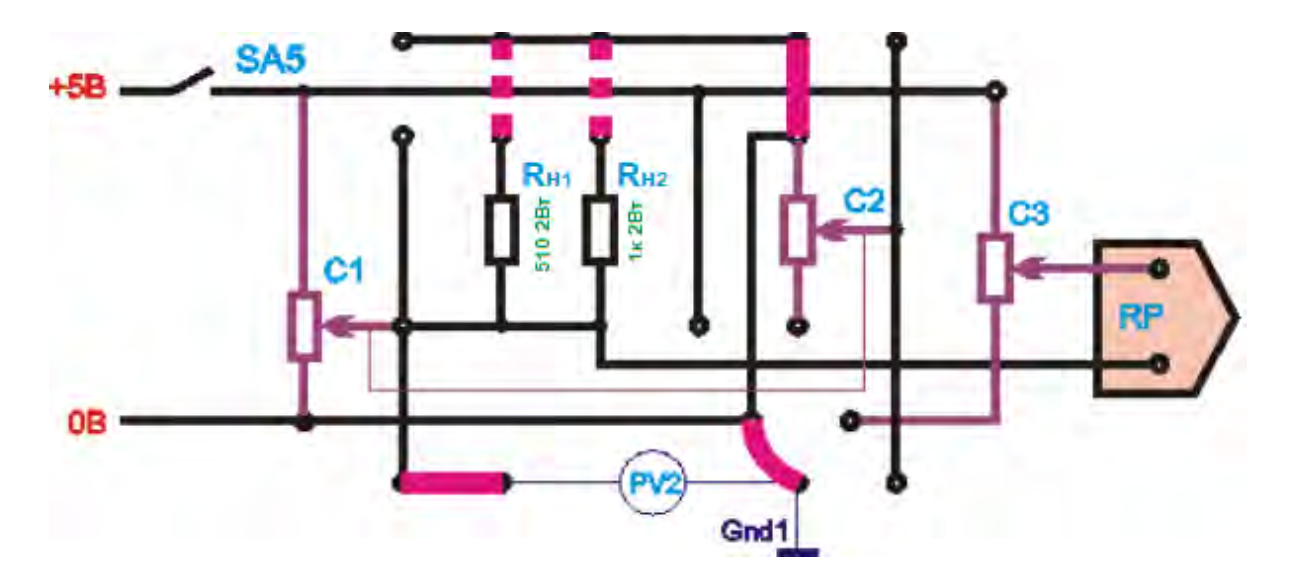

Рисунок 7.1 – Схема одноактного потенциометрического преобразователя

4. Плавно перемещая ручку потенциометра С1, снимаем статическую характеристику  $U_{BbIX}(\varphi)$  при подключении нагрузки  $R_{H1}$  и  $R_{H2}$ . Данные заносим в таблицу 7.3.

Таблица 7.3 – Статическая характеристика *UВЫХ*(*φ*) на холостом ходу и при подключении нагрузки  $R_{H1}$  и  $R_{H2}$ 

|                        | $  -$            |    |    | $\Gamma$ J $\Gamma$ | 11 L | 112 |     |     |     |     |     |     |     |
|------------------------|------------------|----|----|---------------------|------|-----|-----|-----|-----|-----|-----|-----|-----|
| $\varphi$ <sup>o</sup> | $\boldsymbol{0}$ | 30 | 60 | 90                  | 120  | 150 | 180 | 210 | 240 | 270 | 300 | 330 | 360 |
| $U_{\it BbIX}$         |                  |    |    |                     |      |     |     |     |     |     |     |     |     |
| $\boldsymbol{B}$       |                  |    |    |                     |      |     |     |     |     |     |     |     |     |
| (X.X.)                 |                  |    |    |                     |      |     |     |     |     |     |     |     |     |
| $U_{BbIX}$             |                  |    |    |                     |      |     |     |     |     |     |     |     |     |
| $\boldsymbol{B}$       |                  |    |    |                     |      |     |     |     |     |     |     |     |     |
| $(R_{H1})$             |                  |    |    |                     |      |     |     |     |     |     |     |     |     |
| $U_{BbIX}$             |                  |    |    |                     |      |     |     |     |     |     |     |     |     |
| $\boldsymbol{B}$       |                  |    |    |                     |      |     |     |     |     |     |     |     |     |
| $(R_{H2})$             |                  |    |    |                     |      |     |     |     |     |     |     |     |     |

5. На основании экспериментальных данных строим графики статической характеристики  $U_{BLX}(\varphi)$  на холостом ходу и при подключении нагрузки  $R_{H1}$  и *RН*2:

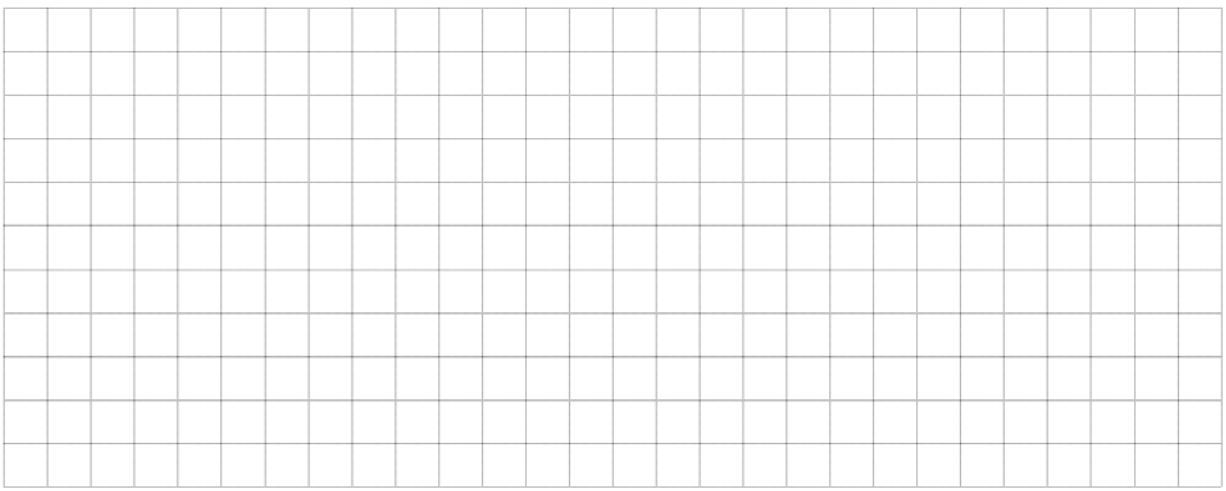

*Исследование мостовой потенциометрической схемы*

6. Соберем схему, представленную на рисунке 7.2.

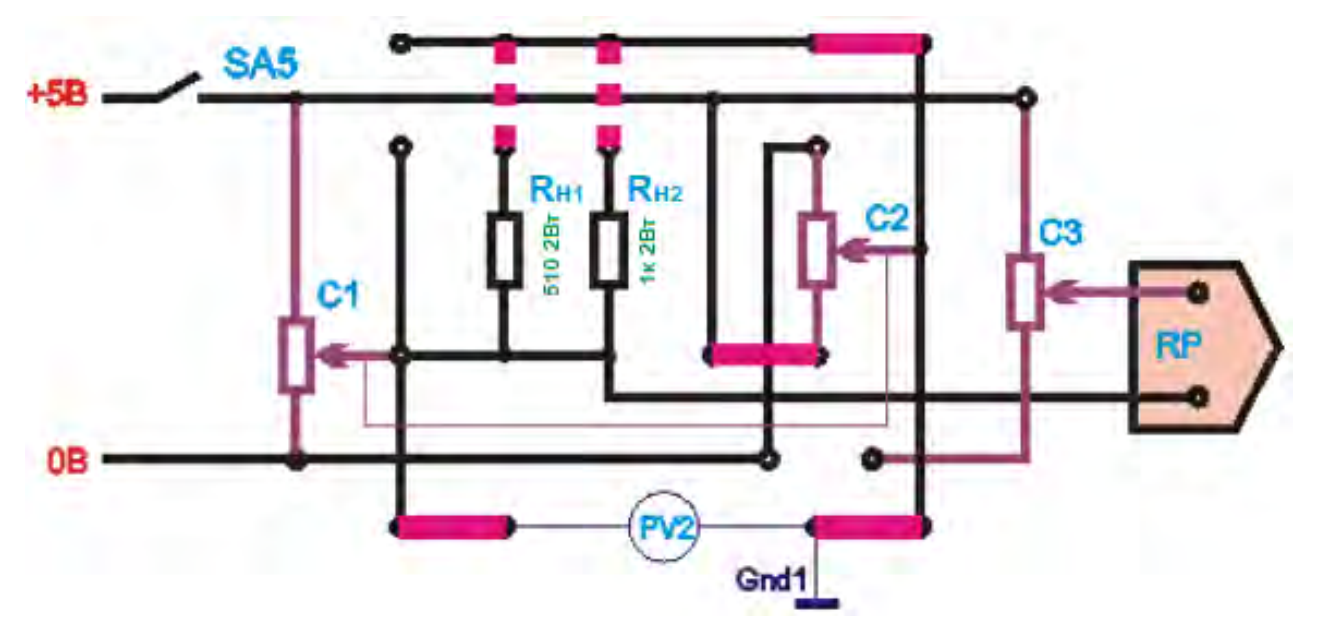

Рисунок 7.2 – Схема мостового потенциометрического преобразователя

7. Плавно поворачивая ручку потенциометра С1, С2, снимаем статические характеристики *UВЫХ*(*φ*) в режиме холостого хода. Данные заносим в таблицу 7.4.

8. Плавно поворачивая ручку потенциометра С1, С2, снимаем статические характеристики  $U_{BbX}(\varphi)$  при подключении нагрузки  $R_{H1}$  и  $R_{H2}$ . Данные заносим в таблицу 7.4.

Таблица 7.4 – Статическая характеристика *UВЫХ*(*φ*) на холостом ходу и при подключении нагрузки  $R_{H1}$  и  $R_{H2}$ 

| $\mathbf{r}$     | $U_{BbIX}, B(\text{x.x.})$ | <u>i j</u><br>$\frac{111}{111}$ | $\mu$ | $U_{BbIX}, B(R_{H1})$ | U $U_{BbIX}$ , $B(R_{H2})$ |      |
|------------------|----------------------------|---------------------------------|-------|-----------------------|----------------------------|------|
| $\varphi, \circ$ | направление                |                                 |       | направление           | направление                |      |
|                  | прав.                      | лев.                            | прав. | лев.                  | прав.                      | лев. |
| $\boldsymbol{0}$ |                            |                                 |       |                       |                            |      |
| 30               |                            |                                 |       |                       |                            |      |
| 60               |                            |                                 |       |                       |                            |      |
| 90               |                            |                                 |       |                       |                            |      |
| 120              |                            |                                 |       |                       |                            |      |
| 150              |                            |                                 |       |                       |                            |      |
| 180              |                            |                                 |       |                       |                            |      |
| 210              |                            |                                 |       |                       |                            |      |
| 240              |                            |                                 |       |                       |                            |      |
| 270              |                            |                                 |       |                       |                            |      |
| 300              |                            |                                 |       |                       |                            |      |
| 330              |                            |                                 |       |                       |                            |      |
| 360              |                            |                                 |       |                       |                            |      |

9. На основании экспериментальных данных строим графики статической характеристики  $U_{BLX}(\varphi)$  на холостом ходу и при подключении нагрузки  $R_{H1}$  и *R<sub>H2</sub>*:

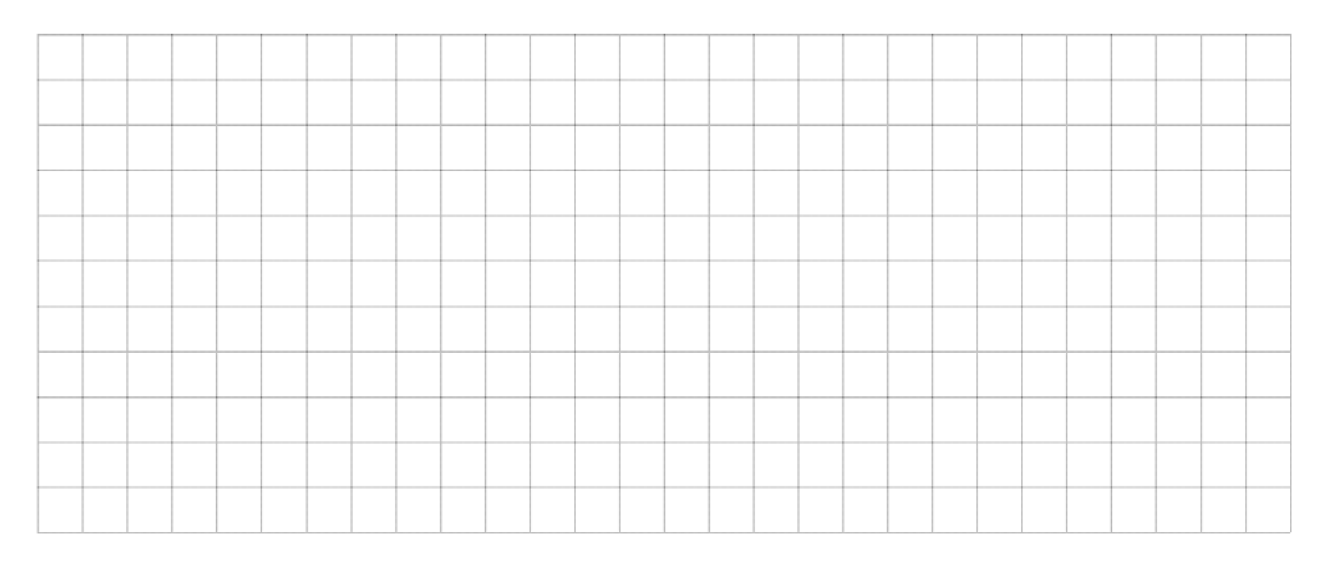

## ЛАБОРАТОРНАЯ РАБОТА 8. ИССЛЕДОВАНИЕ ЭЛЕКТРОМАГНИТНОГО УСИЛИТЕЛЯ

<span id="page-25-0"></span>Цель работы: изучение устройства, принципа действия и характеристик дроссельного магнитного усилителя. Знакомство с назначением обратной связи и ее действием в магнитном усилителе.

### Порядок выполнения работы

1. Собираем схему, представленную на рисунке 8.1.

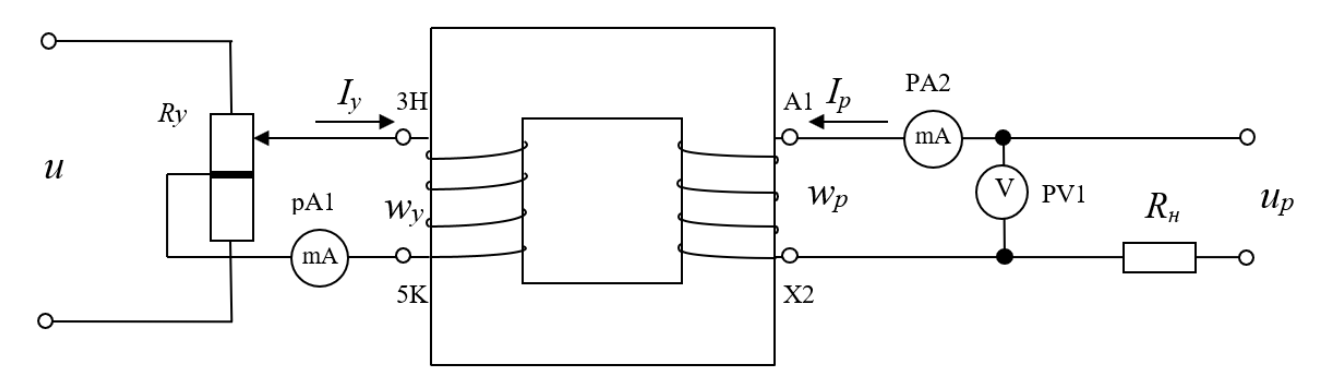

Рисунок 8.1 - Схема дроссельного магнитного усилителя

2. Снимаем зависимость  $Z(I_v)$ , изменяя величину тока управления  $I_v$  в обмотке управления  $W_v$  согласно таблице 8.1. При этом измеряем ток  $I_w$ напряжение  $U$  на рабочей обмотке  $W_n$ . Данные заносим в таблицу 8.1.

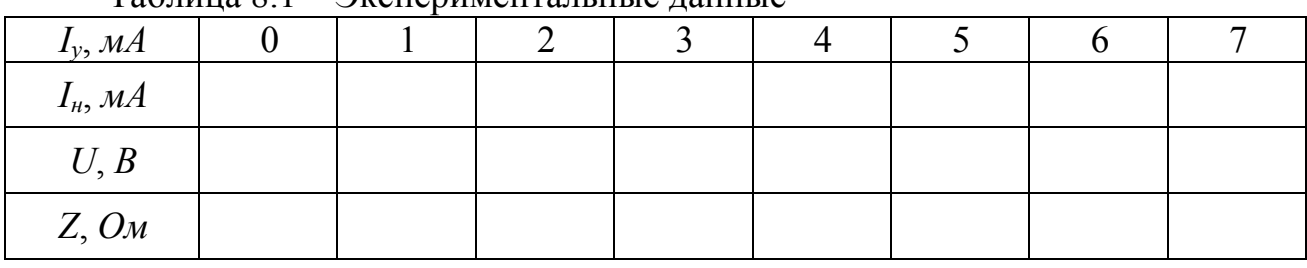

Таблица 8 1 – Экспериментальные ланные

3. Вычисляем величину полного сопротивления Z по формуле:

4. На основании экспериментальных данных строим характеристику  $Z(I_n)$ :

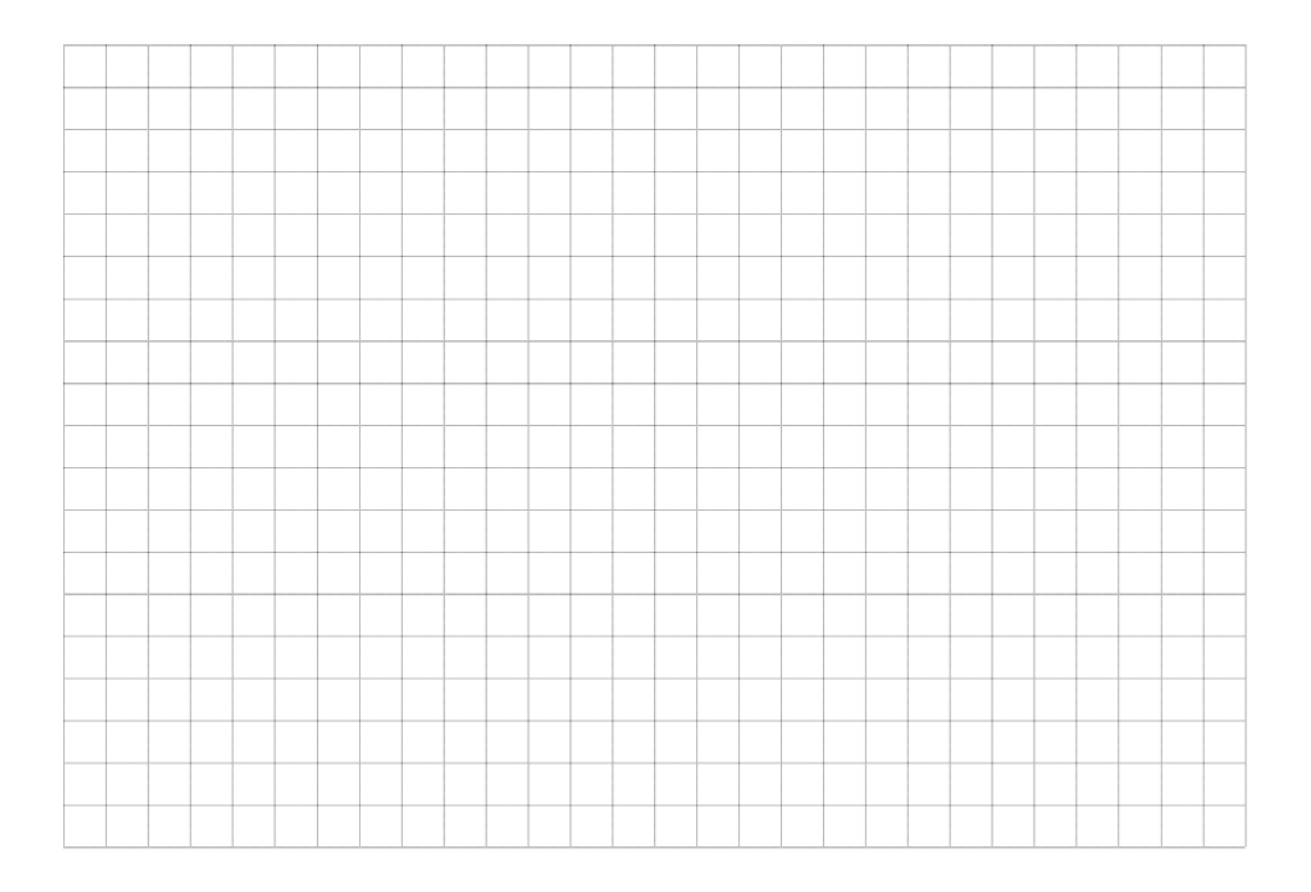

## 5. Собираем схему, представленную на рисунке 8.2.

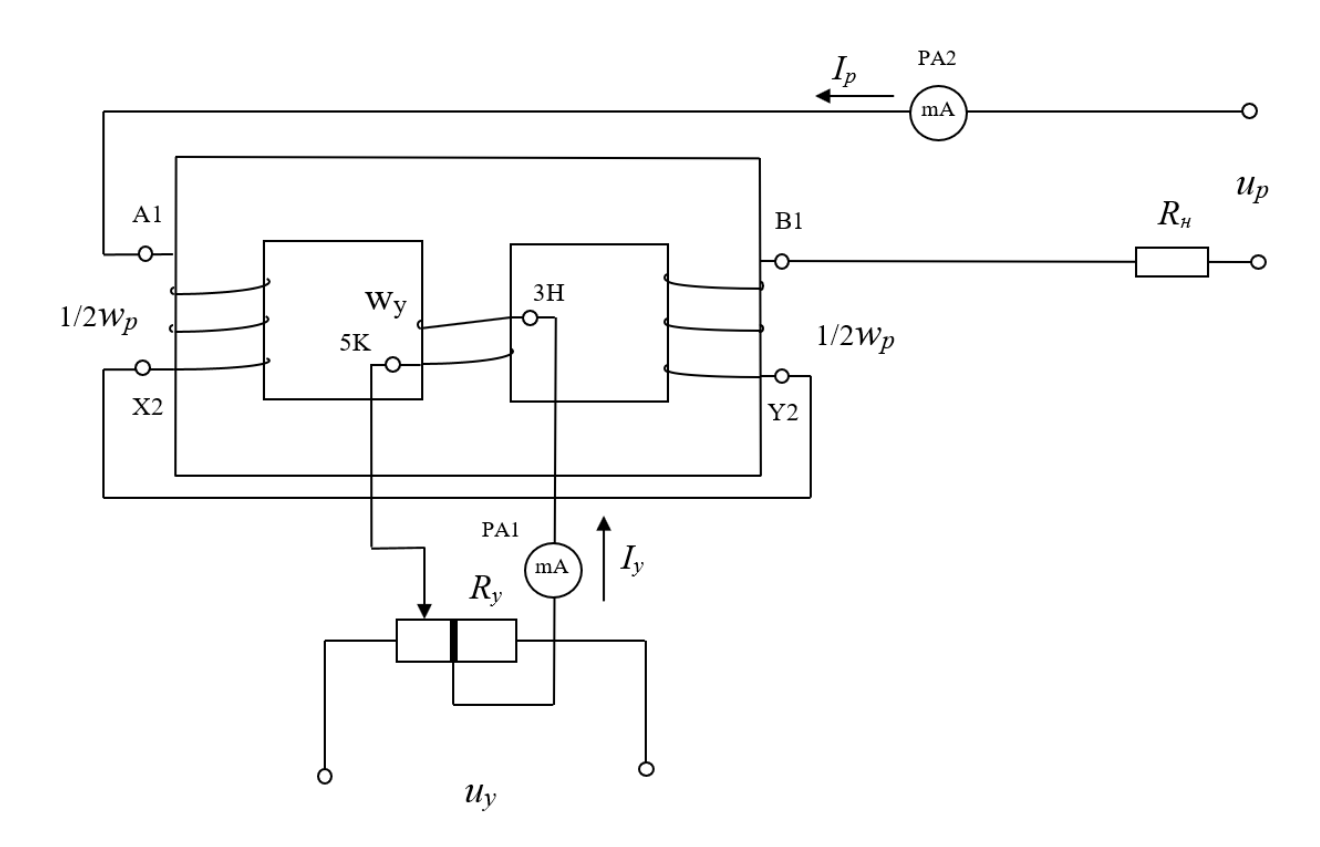

Рисунок 8.2 – Схема симметричного магнитного усилителя

6. Снимаем характеристику «вход – выход» *Iн*(*Iy*) для дроссельного магнитного усилителя, изменяя величину тока управления *Iy* согласно таблице 8.2. При этом измеряем величину тока *Ip* в рабочей цепи*.* Данные заносим в таблицу 8.2.

|                       | -------------  |   |                                    |                |      |  |  |  |  |
|-----------------------|----------------|---|------------------------------------|----------------|------|--|--|--|--|
| $I_{v}$ , MA $\vdash$ | $\vert -\vert$ | - | $\vert -6 \vert -5 \vert -4 \vert$ | $-3$ $-2$ $-2$ | $-1$ |  |  |  |  |
| $I_{H}$ , MA          |                |   |                                    |                |      |  |  |  |  |

Таблица 8.2 – Экспериментальные данные

7. Собираем схему, представленную на рисунке 8.3.

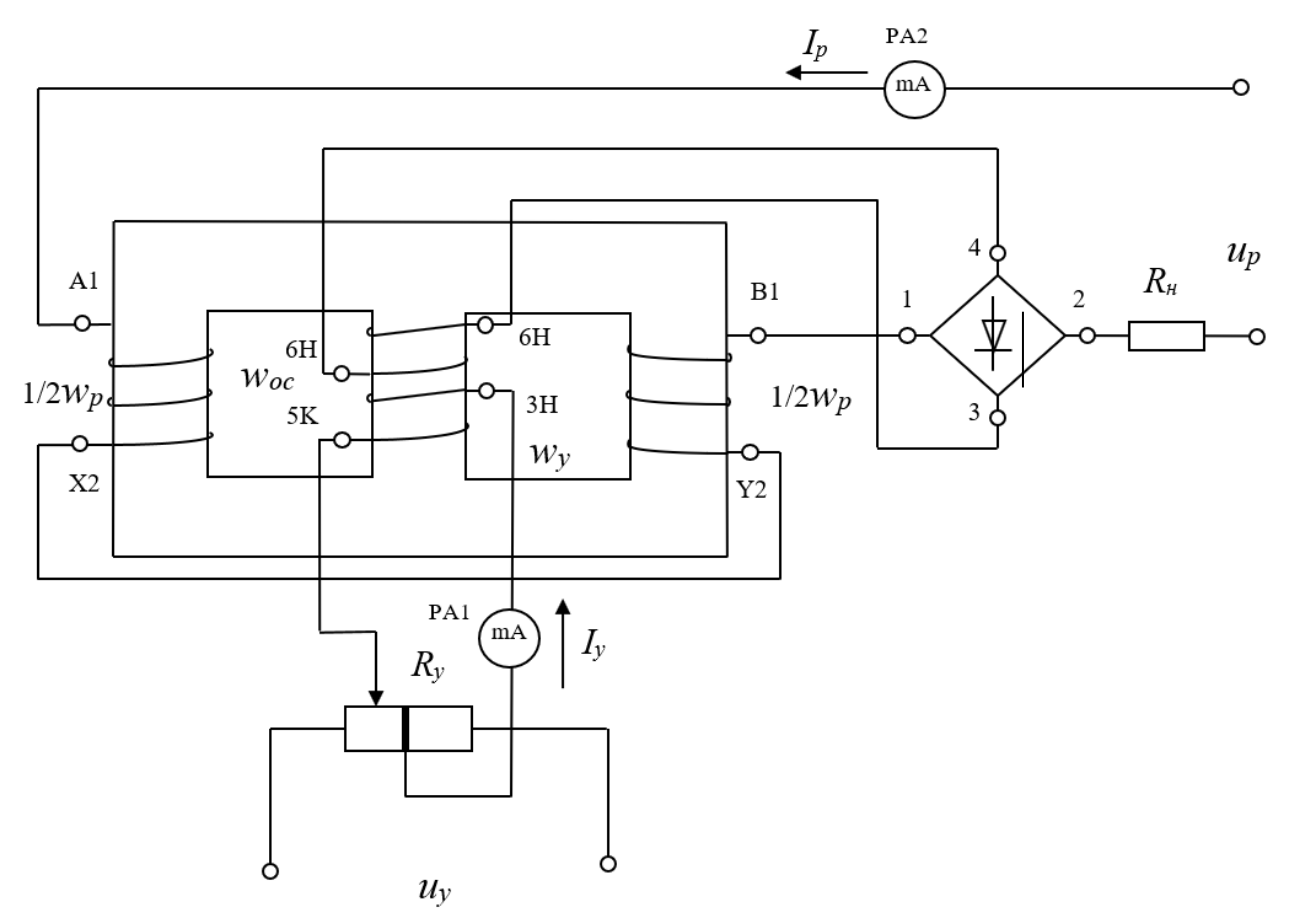

Рисунок 8.3 – Схема магнитного усилителя с обратной связью

8. Снимаем характеристику «вход – выход» *Iн*(*Iy*) для дроссельного магнитного усилителя с обратной связью, изменяя величину тока управления *Iy* от +7 *мA* до 0 для случая положительной обратной связи и от -7 mA до 0 – для случая отрицательной обратной связи. При этом измеряем величину рабочего тока *Ip.* Данные заносим в таблицу 8.3.

Таблица 8.3 – Экспериментальные данные

| $I_{v}$ , MA | $\overline{ }$<br>$-1$ | $\overline{ }$<br>$-0$ | $\overline{\phantom{0}}$<br>- 7<br>$\overline{\phantom{0}}$ | -4 | $-1$<br>- | $\sim$ | . <b>.</b> |  |  |  |  |
|--------------|------------------------|------------------------|-------------------------------------------------------------|----|-----------|--------|------------|--|--|--|--|
| $I_{H}$ , MA |                        |                        |                                                             |    |           |        |            |  |  |  |  |

9. На основании экспериментальных данных (табл. 8.2 и 8.3) строим характеристики «вход – выход»  $I_u(I_v)$  для симметричного МУ и МУ с ОС:

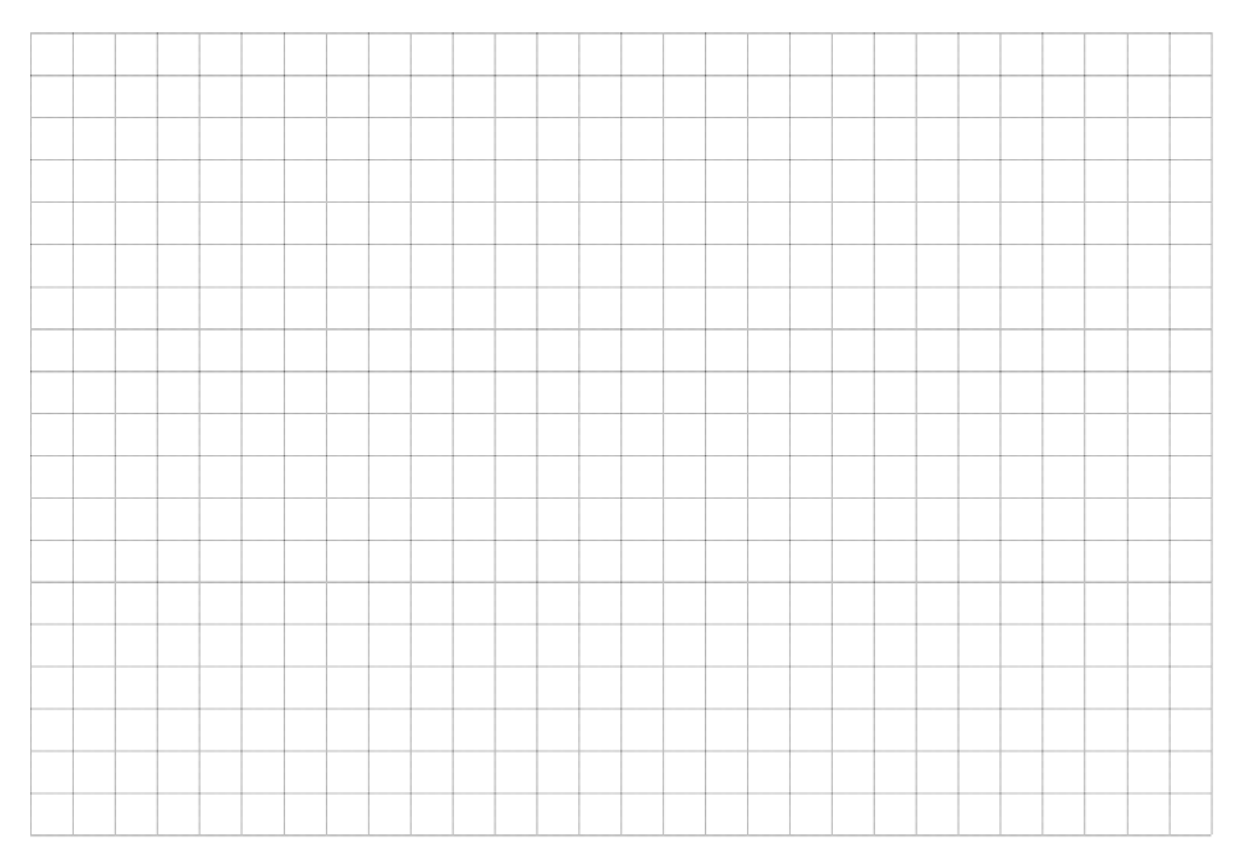

10. Пользуясь данными таблиц 8.2 и 8.3 и учитывая, что  $R_n = 200$  Ом, а  $R_y = 400$  Ом, рассчитываем коэффициенты усиления по току  $K_i$ , по напряжению  $K_u$  и по мощности  $K_p$  для случаев, когда обратная связь отсутствует, ОС положительная и ОС отрицательная, по следующим формулам:

Полученные данные заносим в таблицу 8.4.

Таблица 8.4 - Коэффициенты усиления для дроссельного магнитного усилителя

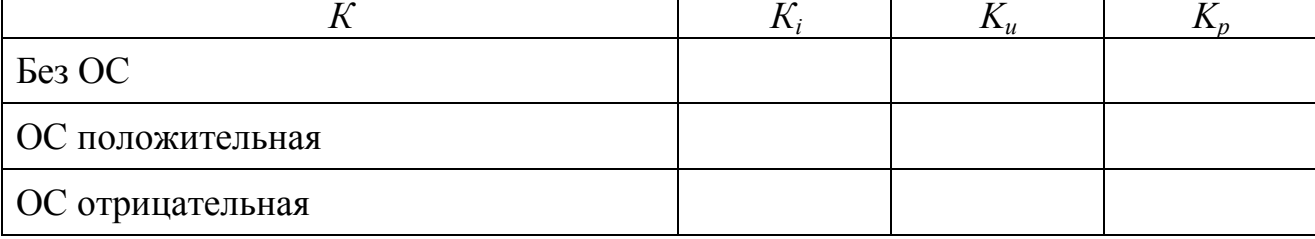

## <span id="page-29-0"></span>**ЛАБОРАТОРНАЯ РАБОТА 9. АНАЛОГОВОЕ ИЗМЕРЕНИЕ УГЛА И ПРЕОБРАЗОВАНИЕ РЕЗУЛЬТАТОВ ИЗМЕРЕНИЯ В ЦИФРОВОЙ СИГНАЛ**

**Цель работы:** изучение методов измерения аналоговых сигналов при помощи операционных усилителей (ОУ). Знакомство с методами построения преобразователей угол-код.

### *Порядок выполнения работы*

1. Собираем схему, представленную на рисунке 9.1.

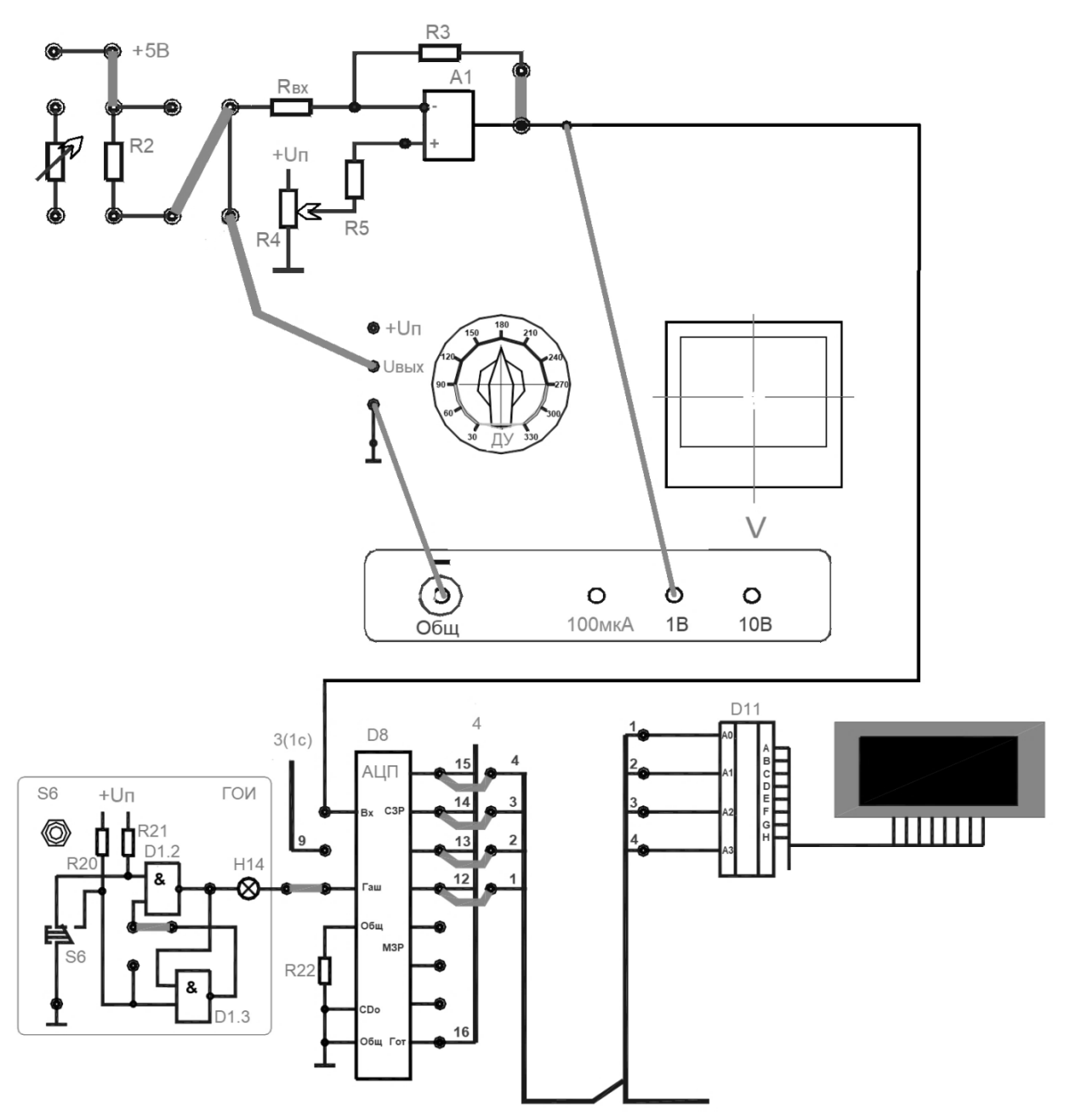

Рисунок 9.1 – Схема аналогового измерения угла с последующим преобразованием в цифровой сигнал

2. Задаваясь различными значениями угла α согласно таблице 9.1, определяем величину сигнала на выходе инвертирующего усилителя на ОУ *U*, а также значение сигнала после аналого-цифрового преобразования. Полученные данные заносим в таблицу 9.1.

| $\alpha$ , $\circ$ | 30 | 60 |  | 90   120   150   180   210   240   270   300 |  |  |  |  |  | 330 |
|--------------------|----|----|--|----------------------------------------------|--|--|--|--|--|-----|
| $U, \mu B$         |    |    |  |                                              |  |  |  |  |  |     |
| Код                |    |    |  |                                              |  |  |  |  |  |     |

Таблица 9.1 – Экспериментальные данные

3. Подаем питание +5В на ЦДУ. Для различных значений угла согласно таблице 9.2 определяем соответствующую двоичную величину на выходе датчика.

| $\alpha,$ $^{\circ}$ |              |                |                |       |          |
|----------------------|--------------|----------------|----------------|-------|----------|
|                      | $\mathbf{1}$ | $\overline{2}$ | $\overline{4}$ | $8\,$ | Значения |
| 30                   |              |                |                |       |          |
| 60                   |              |                |                |       |          |
| $90\,$               |              |                |                |       |          |
| 120                  |              |                |                |       |          |
| 150                  |              |                |                |       |          |
| 180                  |              |                |                |       |          |
| 210                  |              |                |                |       |          |
| 240                  |              |                |                |       |          |
| 270                  |              |                |                |       |          |
| 300                  |              |                |                |       |          |
| 330                  |              |                |                |       |          |

Таблица 9.2 – Экспериментальные данные

### <span id="page-31-0"></span>**ЛАБОРАТОРНАЯ РАБОТА 10. ИЗУЧЕНИЕ СХЕМ АВТОМАТИЧЕСКОГО СВЯЗЫВАНИЯ НЕСКОЛЬКИХ АСИНХРОННЫХ ДВИГАТЕЛЕЙ**

**Цель работы:** изучение средств и способов связывания нескольких асинхронных двигателей. Изучение схем последовательного включения двухфазных асинхронных двигателей.

#### *Порядок выполнения работы*

1. Собираем схему управления тремя двигателями (рис. 10.1), работающей согласно тактограмме, представленной на рисунке 10.2.

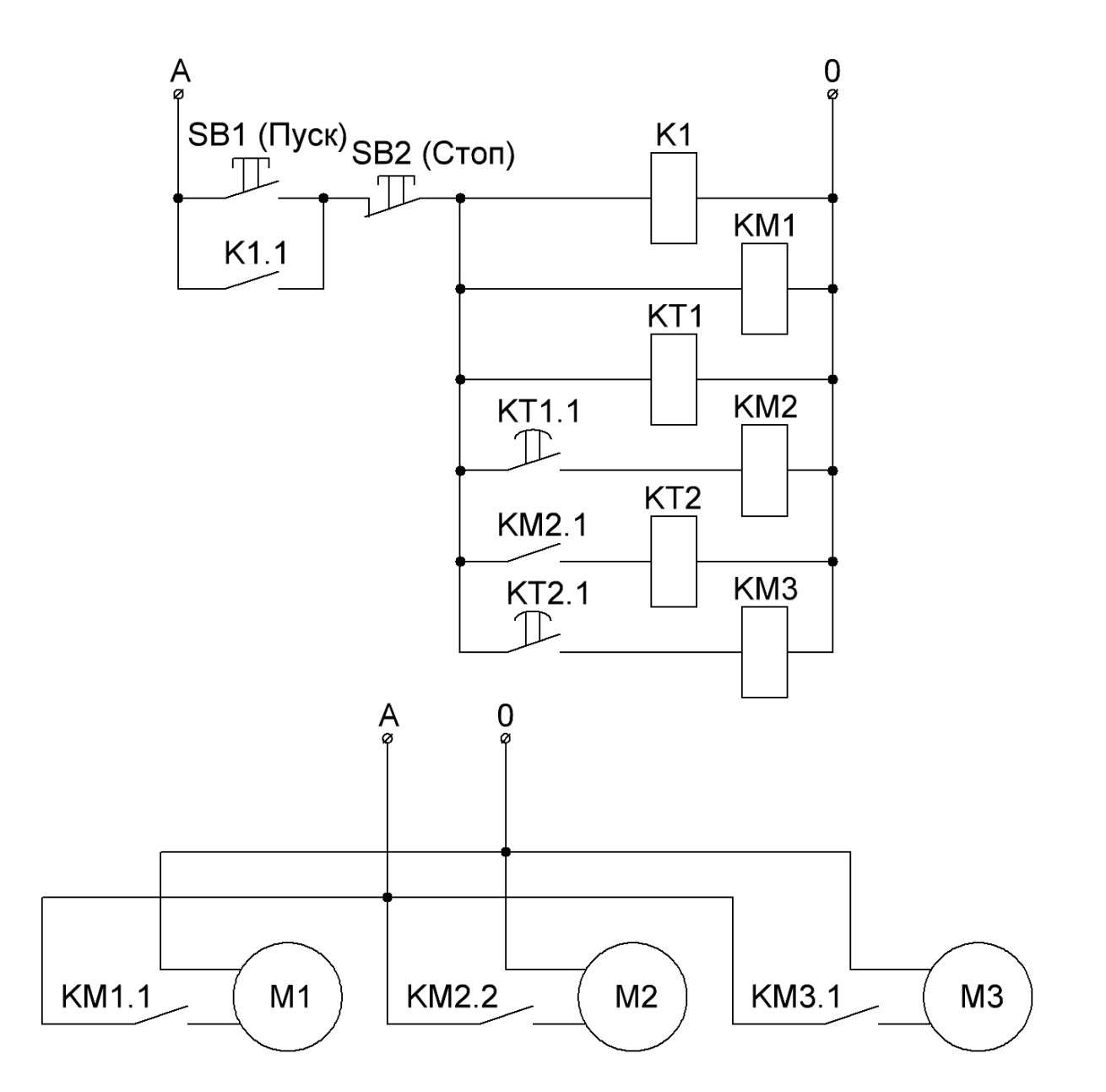

Рисунок 10.1 – Схема управления тремя двигателями

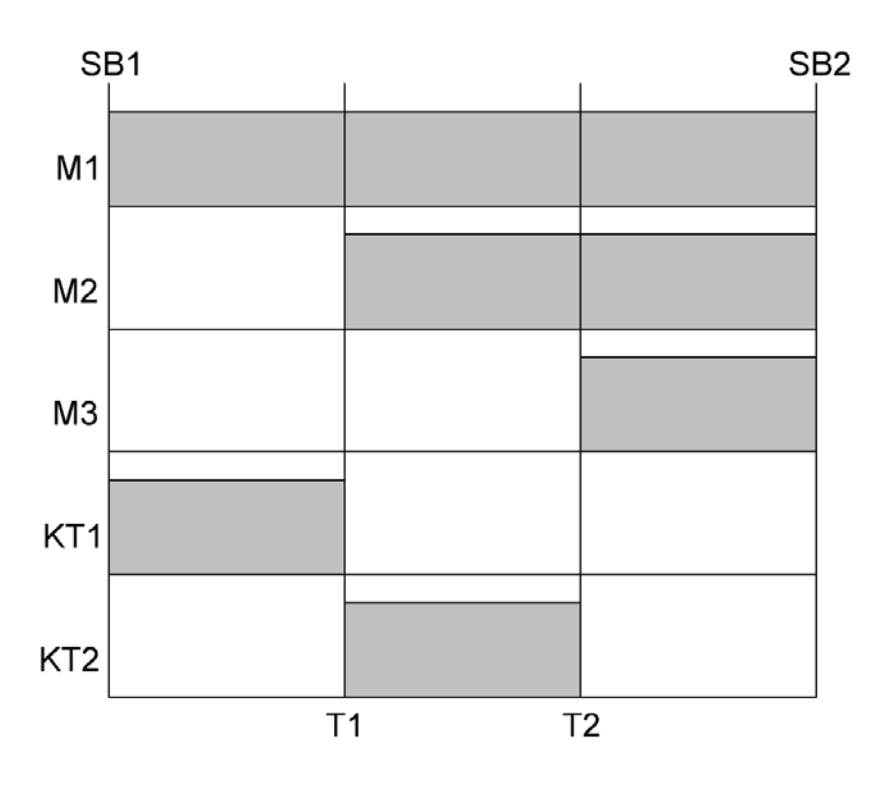

Рисунок 10.2 - Тактограмма работы системы

2. После проверки преподавателем запускаем систему и убеждаемся в правильности ее работы.

3. Составляем схему управления для системы, тактограмма которой задана на рисунке 10.3.

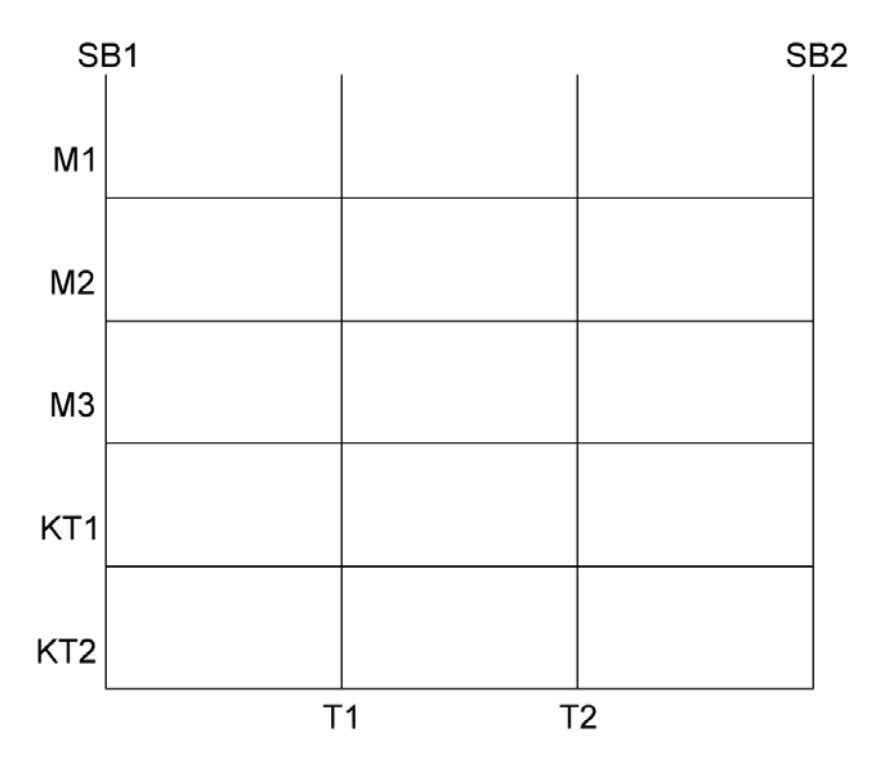

Рисунок 10.3 - Тактограмма работы системы

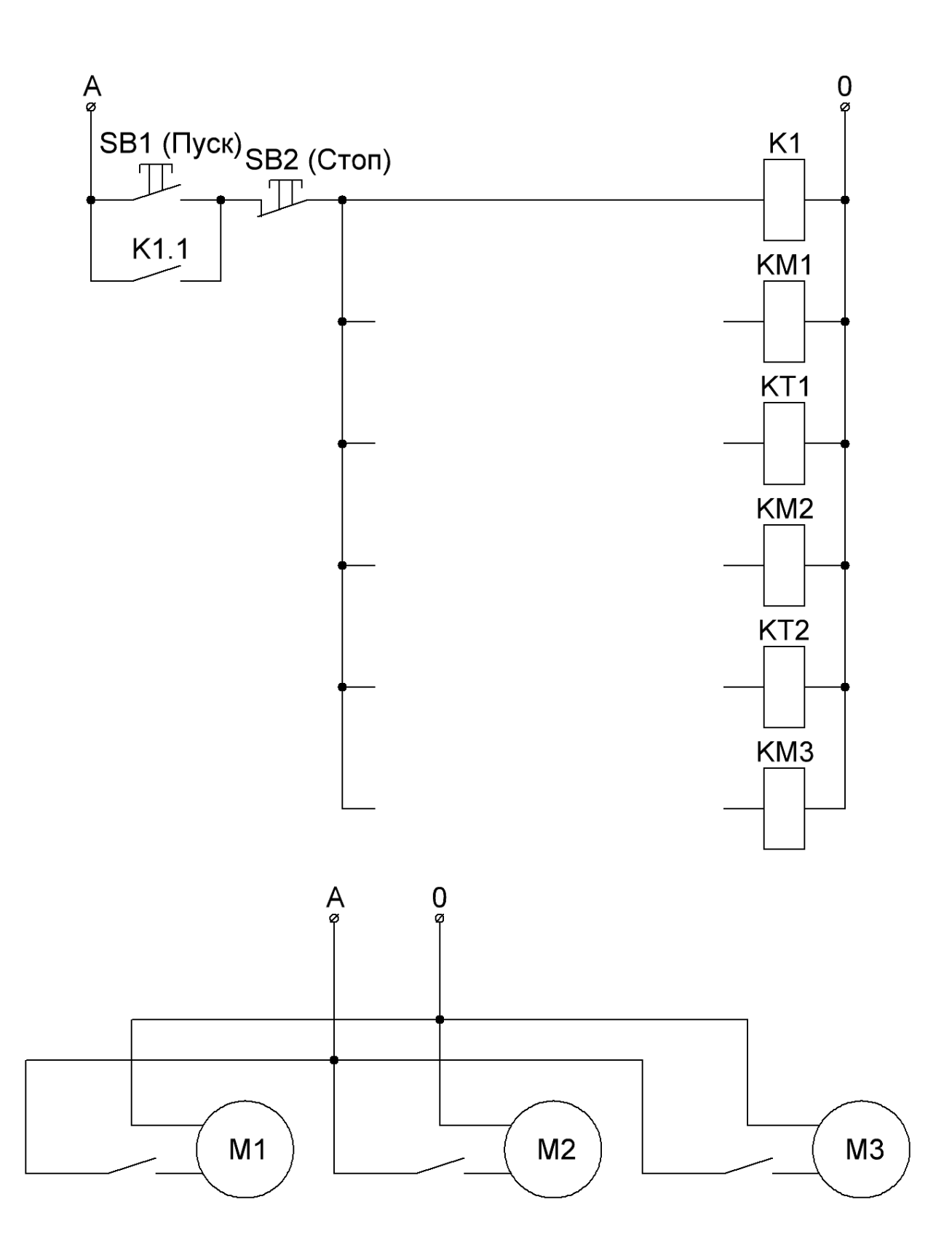

Рисунок 10.1 – Разработанная схема управления тремя двигателями

### <span id="page-34-0"></span>**ЛАБОРАТОРНАЯ РАБОТА 11. ТАРИРОВКА ПЕРВИЧНОГО ИЗМЕРИТЕЛЬНОГО ПРЕОБРАЗОВАТЕЛЯ ДАВЛЕНИЯ С ЛИНЕЙНОЙ ХАРАКТЕРИСТИКОЙ ПО УРОВНЮ**

**Цель работы:** определение погрешности измерений технологических параметров автоматизированной системы управления. Тарировка датчика давления по уровню.

#### *Порядок выполнения работы*

1. Знакомимся с работой лабораторно-технического комплекса СГЛ-100Л, упрощенная технологическая схема которого представлена на рисунке 11.1.

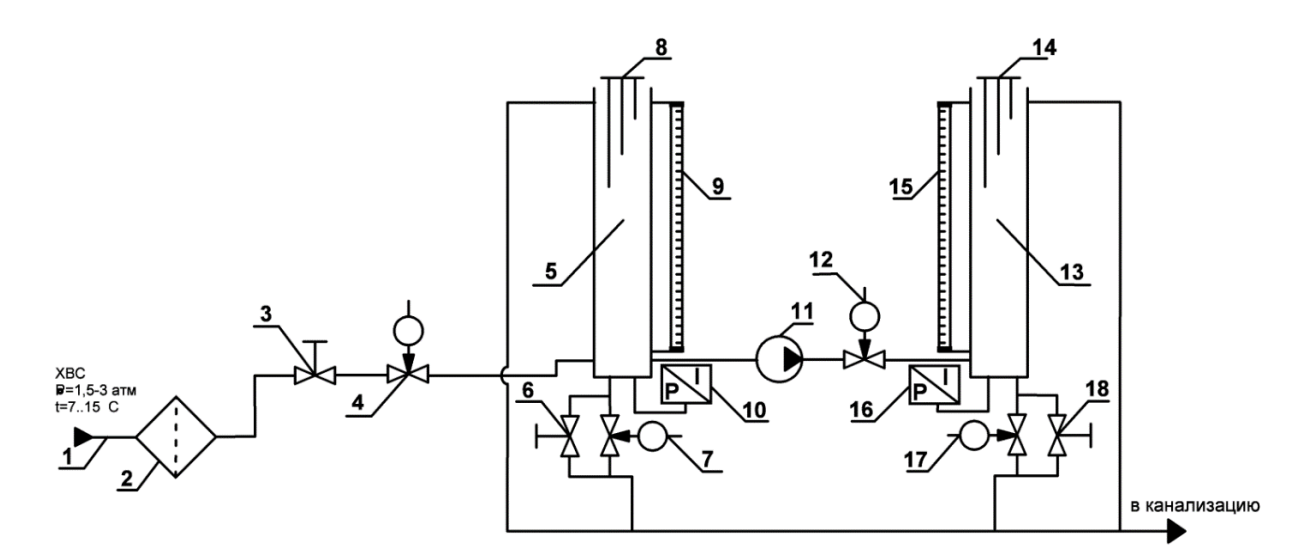

Рисунок 11.1 – Упрощенная технологическая схема лабораторно-технического комплекса СГЛ-100Л

На схеме цифрами обозначены следующие технические средства:

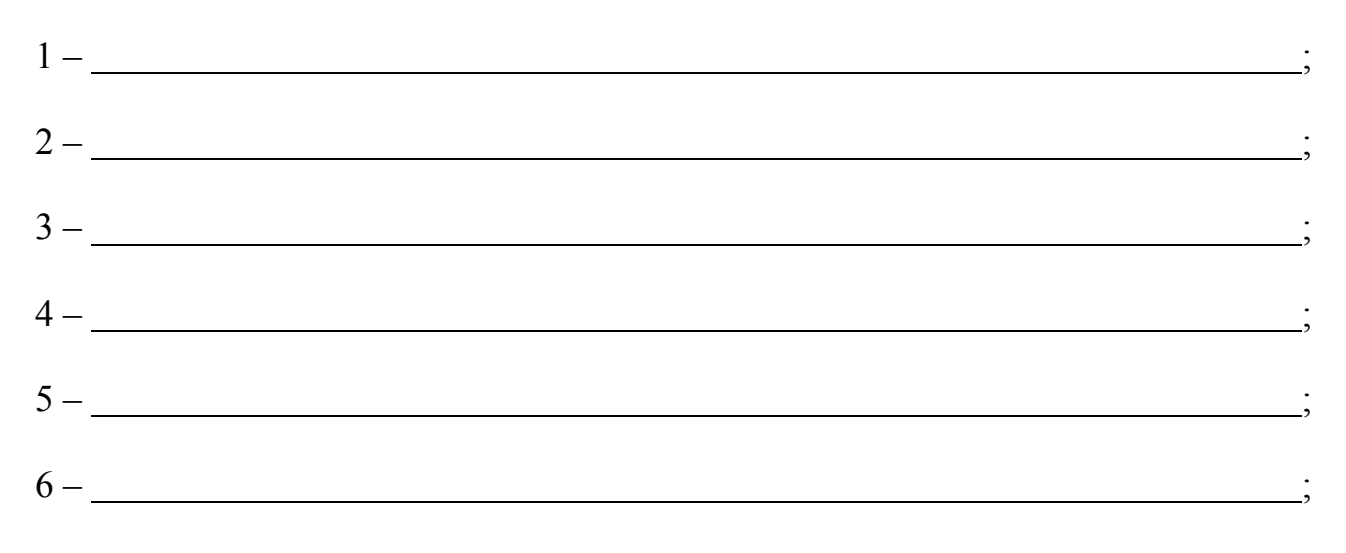

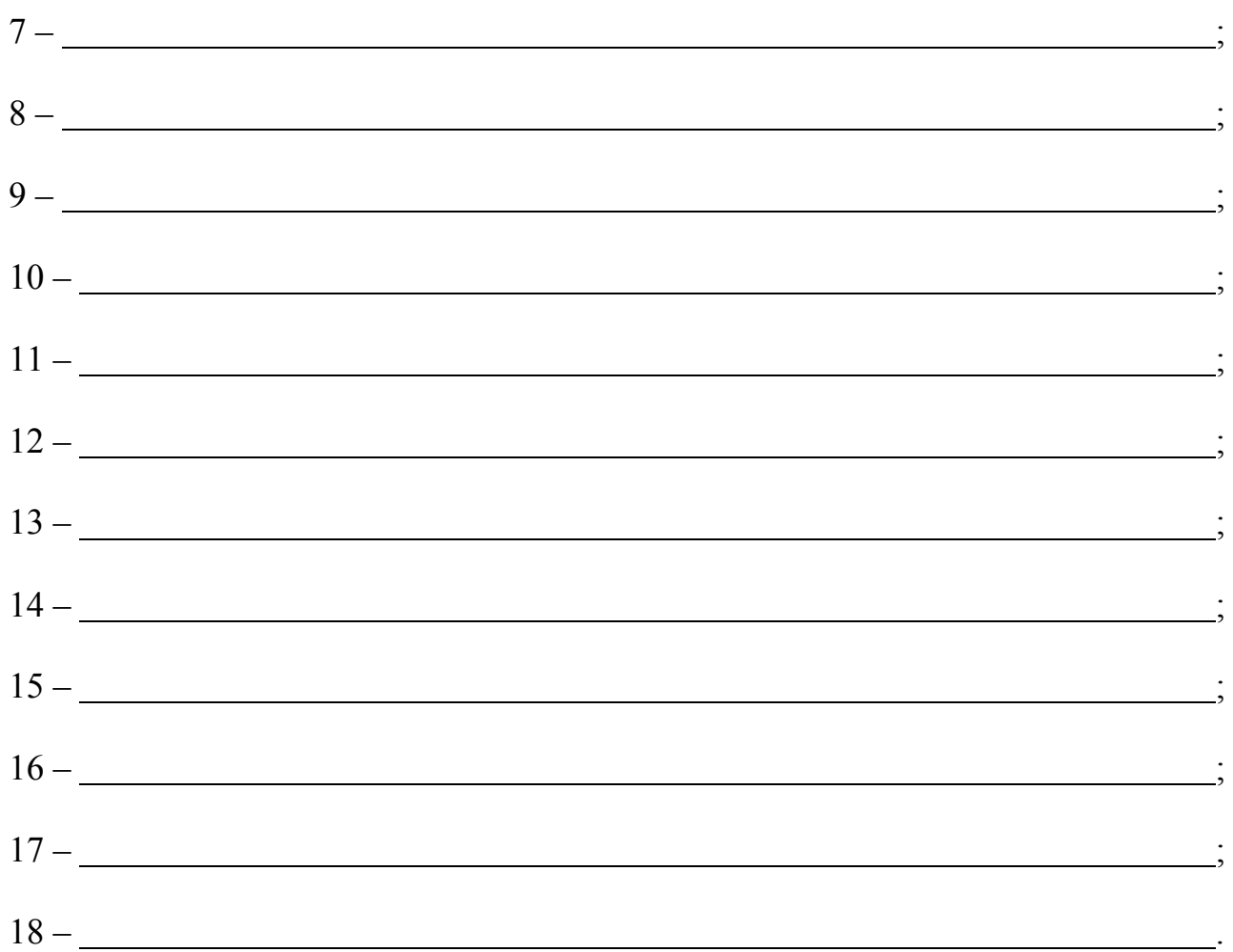

2. Выполняем лабораторную работу. Для этого:

a. Включаем подачу ХВС шаровым краном.

b. Подключаем питание сети, включаем автомат управляющего ПЛК.

c. Дожидаемся загрузки главного экрана ПО стенда.

d. Нажимаем на кнопку «Подготовка к началу работы».

e. Нажимаем на кнопку «Далее».

f. Выбираем лабораторную работу 1 из списка и нажимаем кнопку «Далее».

g. Для начала лабораторной работы нажимаем кнопку «Старт».

h. При достижении точки снятия параметров вводим значение уровня визуально по пьезометру и нанесенной за ним шкалы в поле ввода, после чего нажимаем на кнопку «Следующий шаг».

i. Выполняем пункт 8 до достижения последней точки – появления сообщения «Окончание лабораторной работы».

- j. Нажимаем на кнопку «Далее».
- k. Полученные данные заносим в таблицу 11.1.

l. Для построения графика нажимаем на кнопку «Построить график».

m. Для перехода на главную страницу нажимаем кнопку «К главной». В появившемся предупреждении о сливе воды нажимаем кнопку «Да».

 $n_{\cdot}$ После окончания слива воды повторно нажимаем кнопку «К главной».

- Отключаем подачу ХВС шаровым краном.  $\overline{0}$ .
- Выключаем автомат управляющего ПЛК, отключаем питание сети.  $p_{\cdot}$

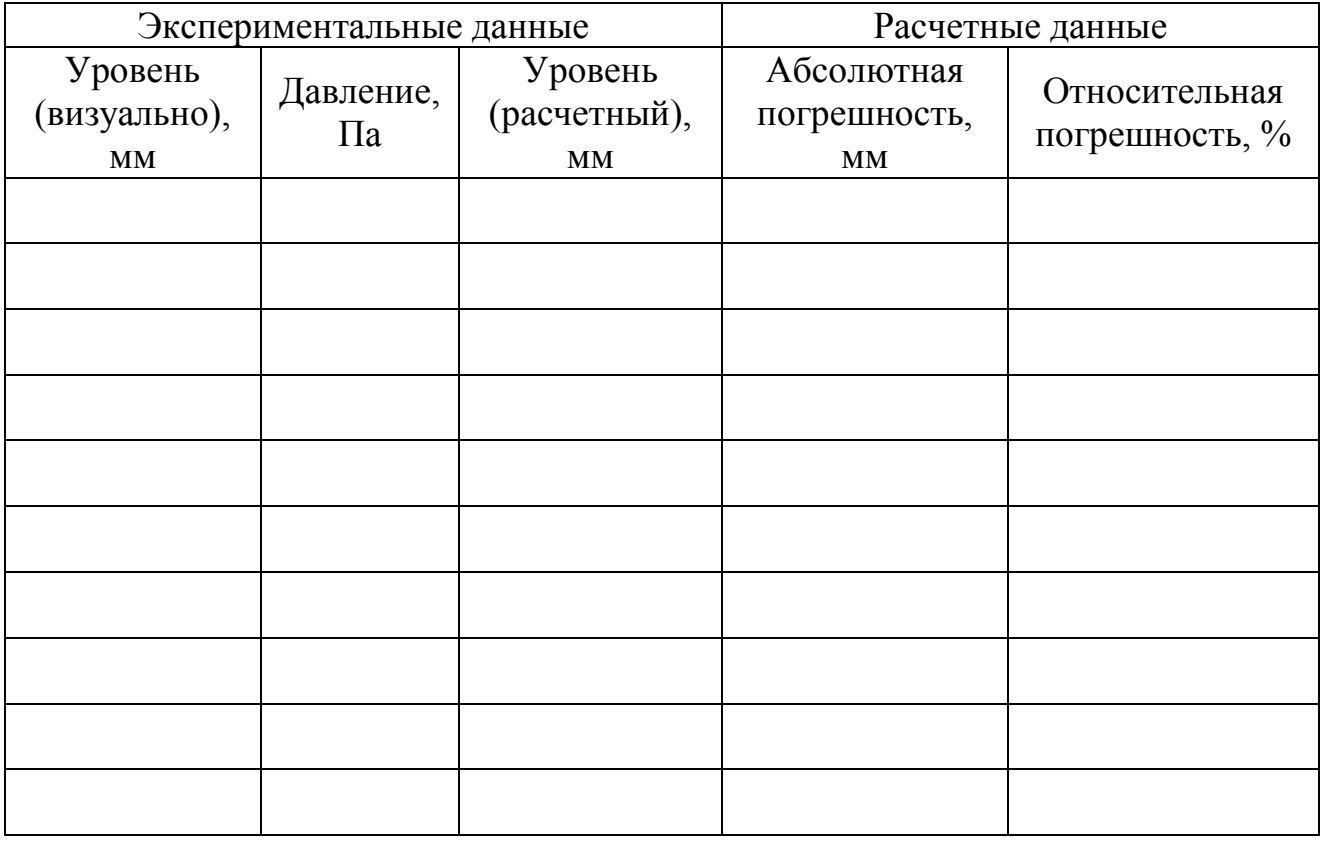

Таблица 11.1 - Экспериментальные и расчетные данные

3. На основе полученных данных рассчитываем абсолютную  $\boldsymbol{\mathrm{M}}$ относительную погрешность первичного измерительного преобразователя по формулам:

4. На основании экспериментальных и расчетных данных строим график зависимости P(h):

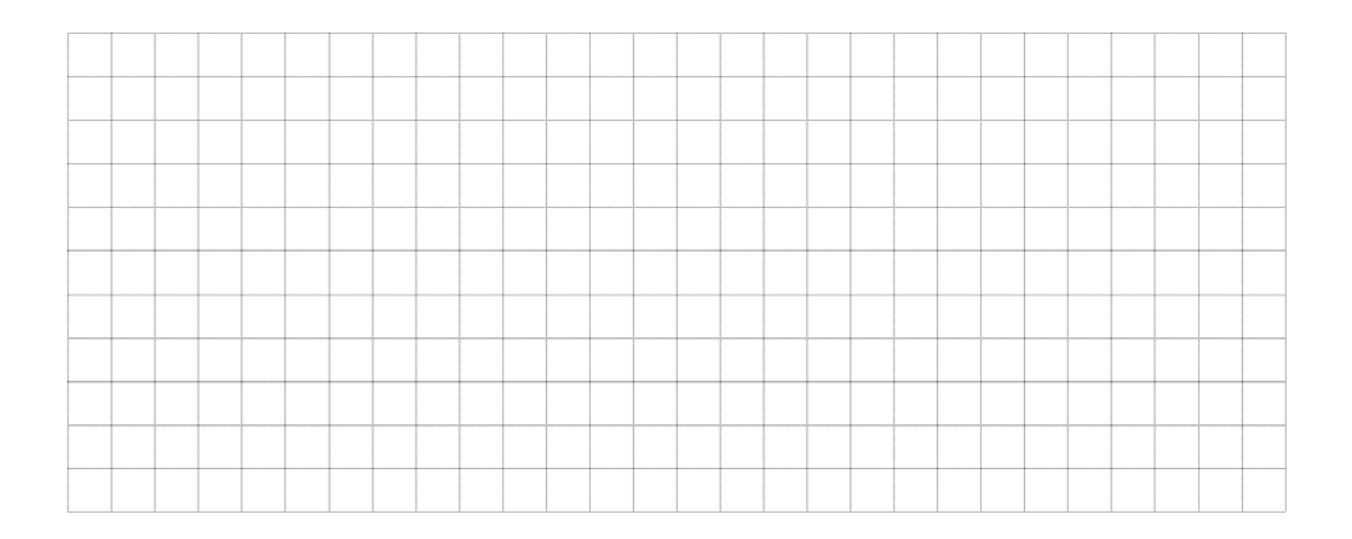

## <span id="page-37-0"></span>**ЛАБОРАТОРНАЯ РАБОТА 12. ИССЛЕДОВАНИЕ СИСТЕМ АВТОМАТИЧЕСКОГО РЕГУЛИРОВАНИЯ И УПРАВЛЕНИЯ В РАСЧЕТАХ НА ЭВМ**

**Цель работы**: исследование устойчивости одноконтурных системах автоматического регулирования и управления.

### *Порядок выполнения работы*

1. Структурная схема исследуемой системы автоматического управления представлена на рисунке 12.1.

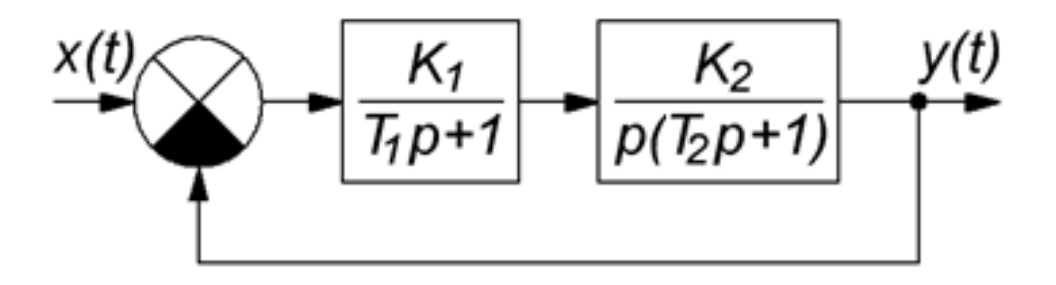

Рисунок 12.2 – Структурная схема исследуемой системы

Параметры системы:

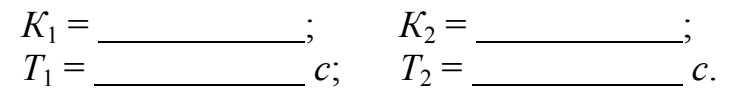

2. Запишем передаточную функцию системы в разомкнутом состоянии:

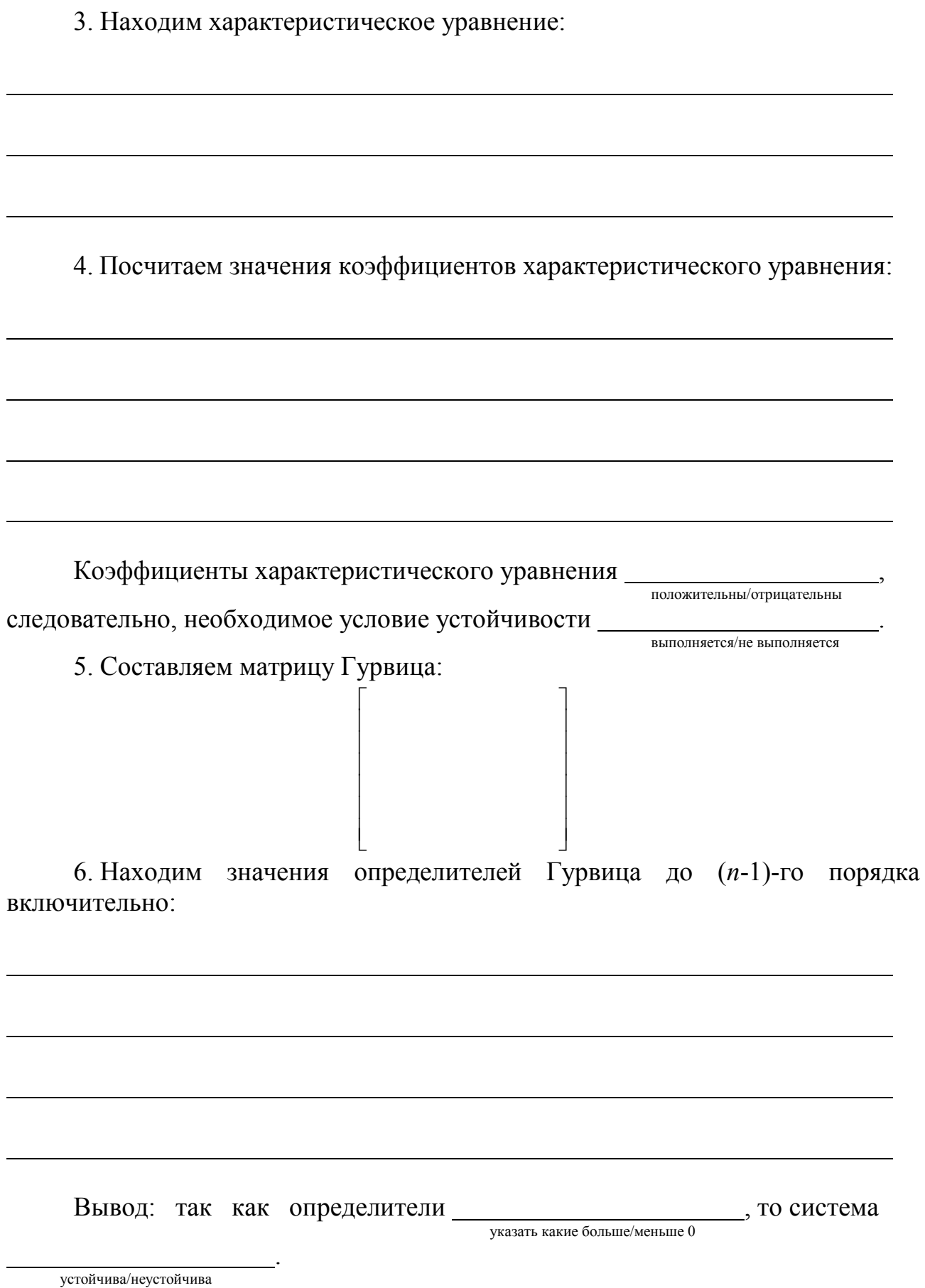

7. Выполним компьютерное моделирование рассматриваемой системы в программе SamSim. Получаем график переходной характеристики:

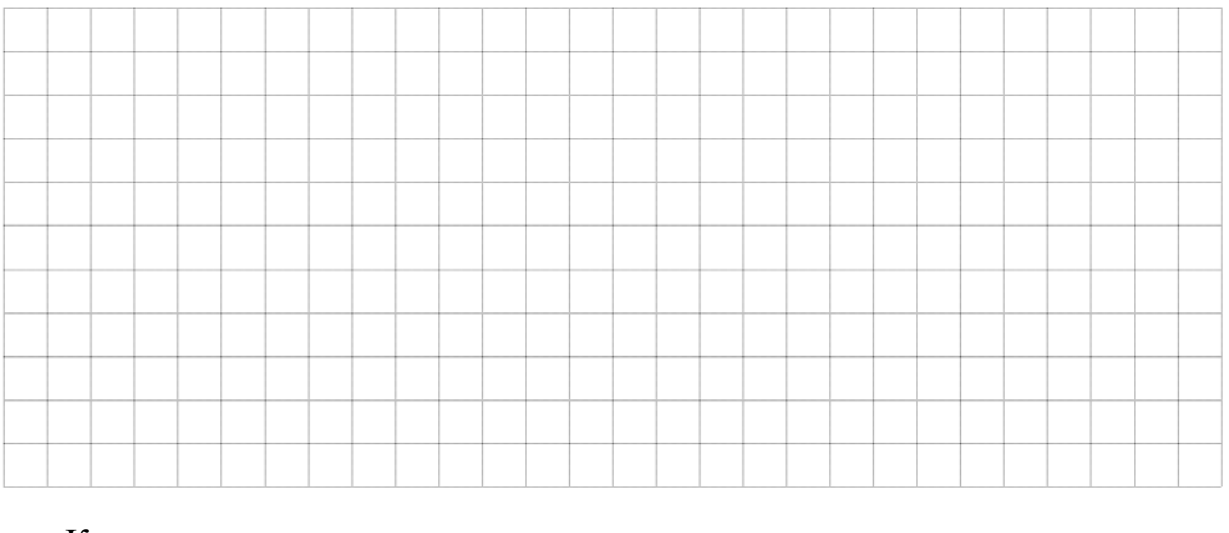

<span id="page-39-0"></span>Как видим результаты моделирования  $\frac{1}{\text{coor}(\text{recoor}(\text{recoor}(\text{recoor}(\text{recoor}(\text{recoor}(\text{recoor}(\text{recoor}(\text{recoor}(\text{recoor}(\text{recoor}(\text{recoor}(\text{re})))))))))}$ 

## **ЛАБОРАТОРНАЯ РАБОТА 13. ОПРЕДЕЛЕНИЕ КАЧЕСТВЕННЫХ ПОКАЗАТЕЛЕЙ СИСТЕМЫ РЕГУЛИРОВАНИЯ**

**Цель работы:** изучение основных законов регулирования. Определение основных показателей качества процесса регулирования.

### *Порядок выполнения работы*

1. В программе SamSim собираем систему автоматического управления с ПИД-регулятором, структурная схема которой представлена на рисунке 13.1.

Параметры системы:

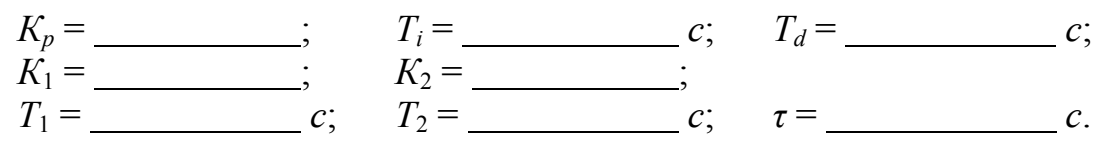

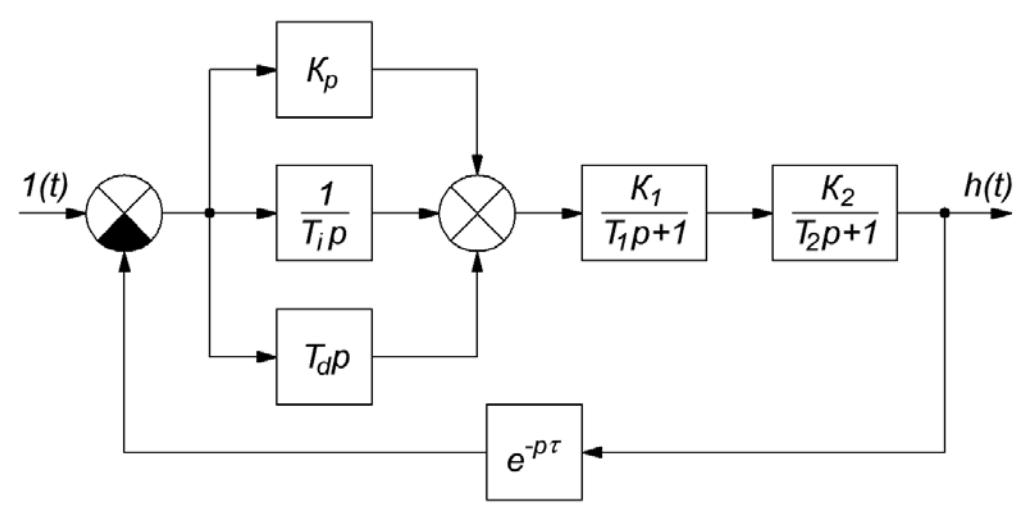

Рисунок 13.1 - Структурная схема моделируемой системы с ПИД-регулятором

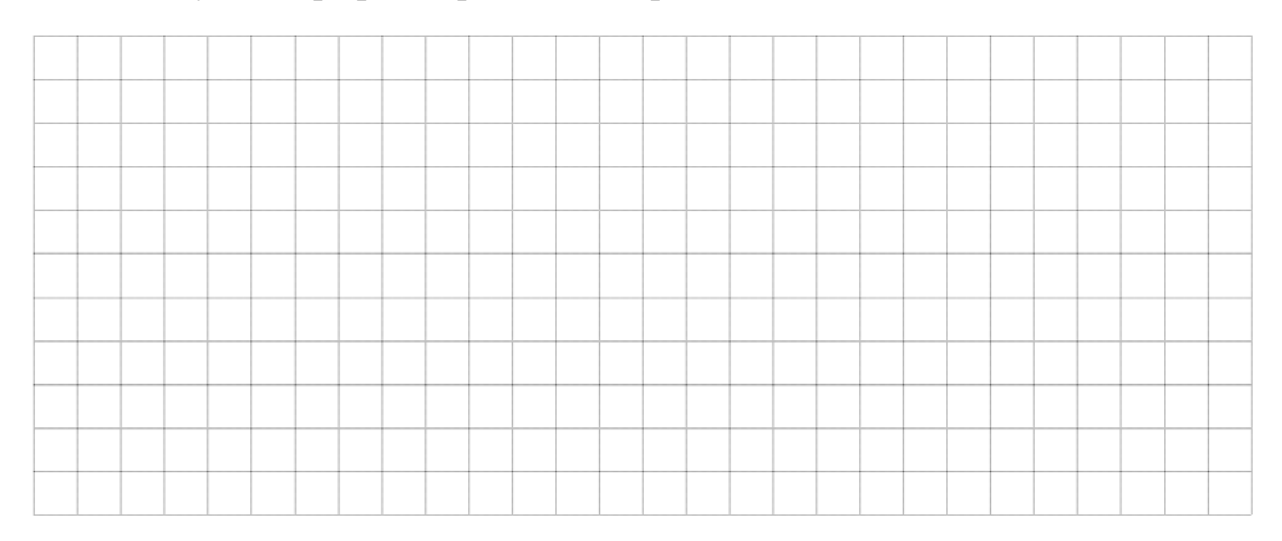

### 2. Получаем график переходного процесса:

3. По полученному графику переходного процесса определяем такие прямые показатели качества, как перерегулирование  $\sigma$ , время регулирования  $t_p$ , степень затухания У, колебательность и по формулам

Полученные данные заносим в таблицу 13.1.

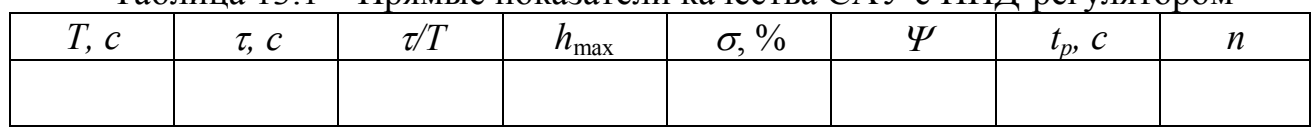

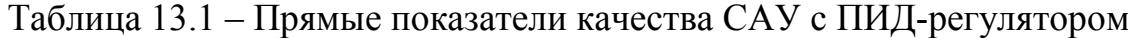

## <span id="page-41-0"></span>**ЛАБОРАТОРНАЯ РАБОТА 14. ИССЛЕДОВАНИЕ СИСТЕМЫ АВТОМАТИЧЕСКОГО ПОЗИЦИОННОГО РЕГУЛИРОВАНИЯ ТЕМПЕРАТУРЫ ТЕПЛОВОГО ОБЪЕКТА**

**Цель работы:** изучение конструкции и принципа действия промышленных позиционных регуляторов. Исследование переходного процесса в системе двухпозиционного регулирования. Оценка качества переходного процесса.

#### *Порядок выполнения работы*

1. В программе SamSim собираем систему двухпозиционного регулирования температуры, функциональная и структурная схемы которой представлены на рисунках 14.1, 14.2.

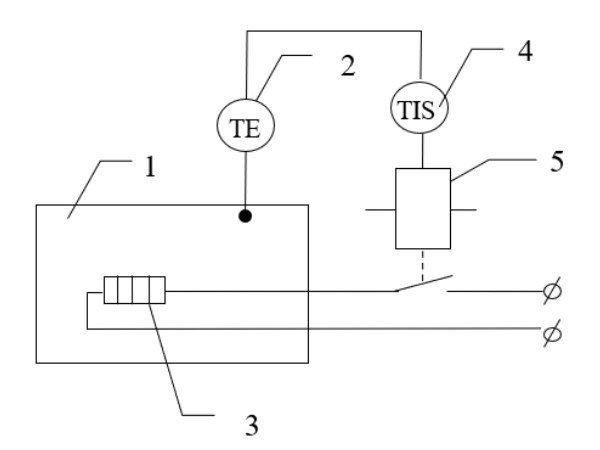

Рисунок 14.1 – Функциональная схема системы двухпозиционного регулирования температуры

На функциональной схеме цифрами обозначены следующие технические средства:

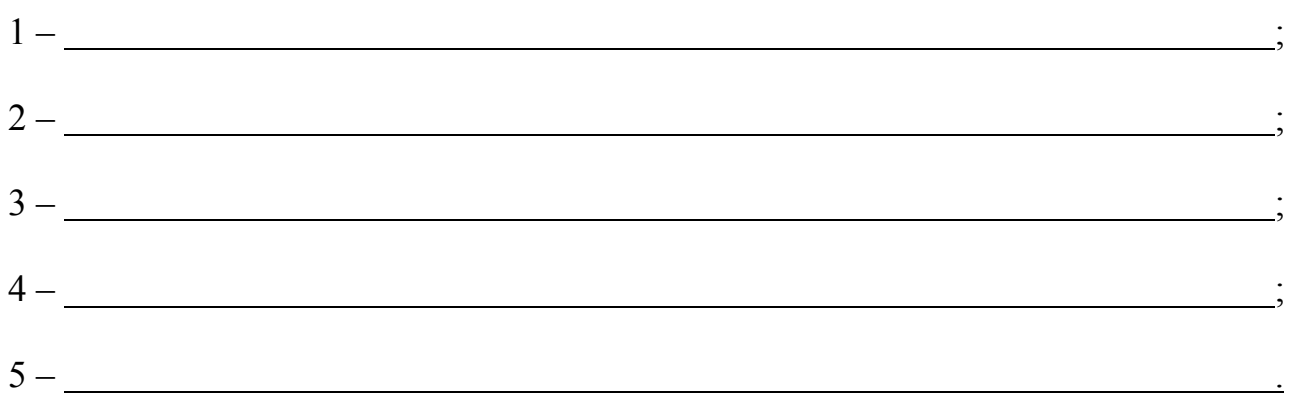

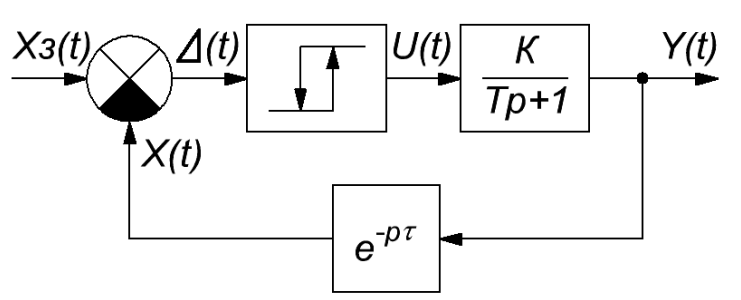

Рисунок 14.2 - Структурная схема системы двухпозиционного регулирования температуры

Параметры системы:

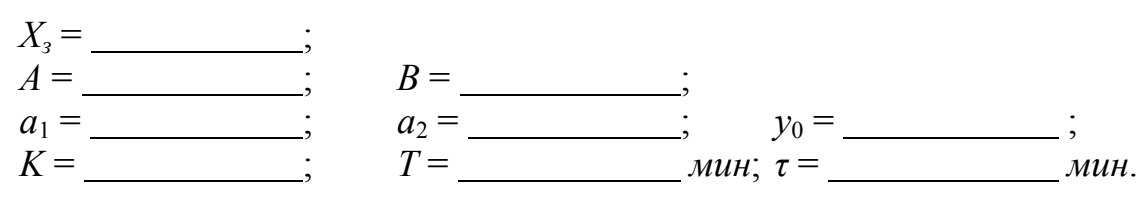

2. Получаем графики переходного процесса и управляющего воздействия  $U(t)$ :

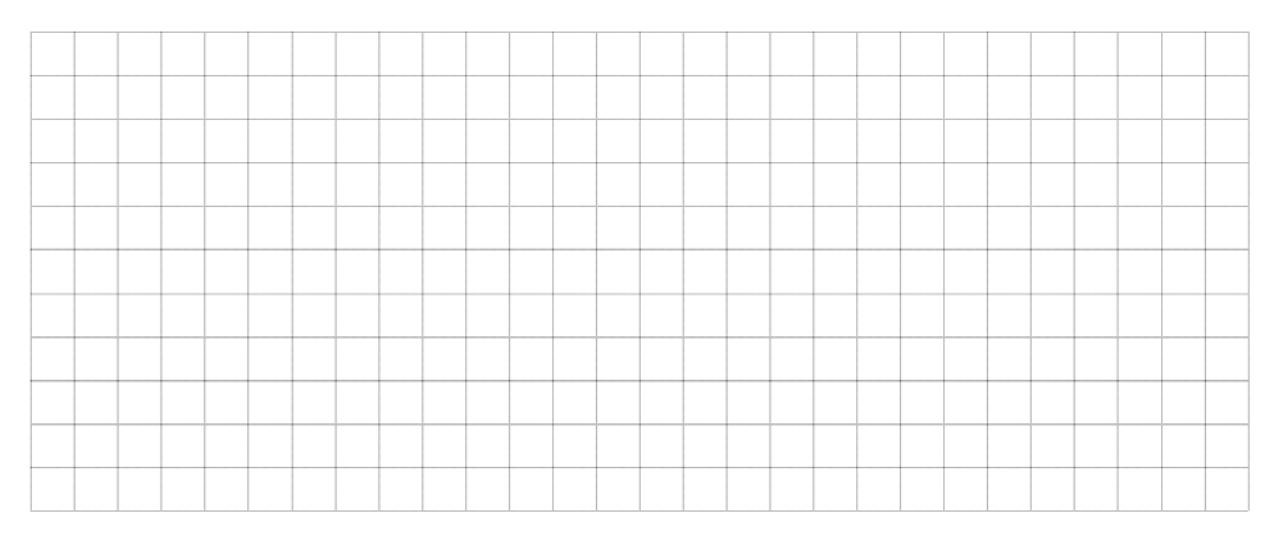

3. По включению и выключению управляющего воздействия определяем  $2\Sigma$ . Полученные данные заносим в таблицу 14.1.

Таблица 14.1 - Значения зоны неоднозначности

| Температура | $\alpha$ |   |  |
|-------------|----------|---|--|
| ВКЛ.        | ОТКЛ.    | ∼ |  |
|             |          |   |  |

4. По полученному графику переходного процесса определяем  $X_{\text{max}}$  и  $X_{\text{min}}$ , среднее значение размаха автоколебаний  $\Delta X_3$  и периода автоколебаний  $T_{\text{a.s.}}$ 

5. Аналитически рассчитываем значения  $\Delta X_p$  и  $T_{a,p}$  по формулам:

## Полученные данные заносим в таблицу 14.2.

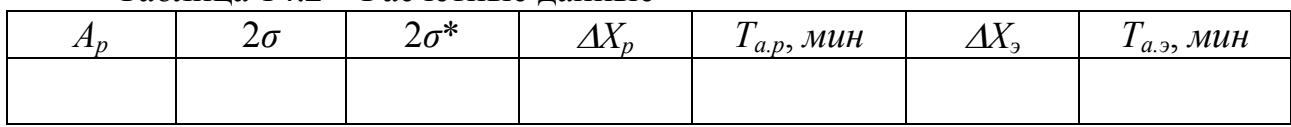

## Таблица 14.2 – Расчётные данные

1. Автоматика и автоматизация производственных процессов: лабораторный практикум / УО «ВГТУ»; сост. А. А. Кузнецов. – Витебск, 2015.  $-75$  c.

2. Ким, Д. П. Теория автоматического управления. Линейные системы : учебник и практикум для академического бакалавриата / Д. П. Ким. – 3-е изд., испр. и доп. – М. : Издательство Юрайт, 2019. – 311 с.

3. Кузнецов, Э. В. Электротехника и электроника: учебник и практикум для академического бакалавриата, для студентов высших учебных заведений, обучающихся по инженерно-техническим направлениям : [в 3 т.]. Т. 1 : Электрические и магнитные цепи / Э. В. Кузнецов; под общ. ред. В. П. Лунина. – 2-е изд., перераб. и доп. – Москва: Юрайт, 2019. – 255 с.

4. Киселев, В. И. Электротехника и электроника: учебник и практикум для академического бакалавриата, для студентов высших учебных заведений, обучающихся по инженерно-техническим направлениям : [в 3 т.]. Т. 2 : Электромагнитные устройства и электрические машины / В. И. Киселев, Э. В. Кузнецов, А. И. Копылов; под общ. ред. В. П. Лунина. – 2-е изд., перераб. и доп. – Москва: Юрайт, 2019. – 184 с.

5. Шойко, В. П. Автоматическое регулирование в электрических системах: учебное пособие / В. П. Шойко; Министерство образования и науки Российской Федерации, Новосибирский государственный технический университет. – 2-е изд. – Новосибирск: НГТУ, 2018. – 195 с.

6. Электротехника и электроника: учебник и практикум для академического бакалавриата, для студентов высших учебных заведений, обучающихся по инженерно-техническим направлениям : [в 3 т.]. Т. 3 : Основы электроники и электрические измерения / Э. В. Кузнецов, Е. А. Куликова, П. С. Культиасов, В. П. Лунин; под общ. ред. В. П. Лунина. – 2-е изд., перераб. и доп. – Москва: Юрайт, 2019. – 234 с.

Учебное издание

## **ЭЛЕКТРОТЕХНИКА, АВТОМАТИКА И АВТОМАТИЗАЦИЯ ПРОИЗВОДСТВЕННЫХ ПРОЦЕССОВ**

Рабочая тетрадь

Составители: Клименкова Светлана Александровна Соколова Анна Сергеевна Самусев Артем Михайлович

Редактор *Т.А. Осипова* Корректор *Т.А. Осипова* Компьютерная верстка *А.С. Соколова*

Подписано к печати  $\frac{01.07.2022}{0.07.2022}$ . Формат  $\frac{60x90^{-1}}{8}$ . Усл. печ. листов 5.8. Уч.-изд. листов 3,6. Тираж 40 экз. Заказ № 183.

 $\_$  , and the set of the set of the set of the set of the set of the set of the set of the set of the set of the set of the set of the set of the set of the set of the set of the set of the set of the set of the set of th

Учреждение образования «Витебский государственный технологический университет» 210038, г. Витебск, Московский пр., 72. Отпечатано на ризографе учреждения образования «Витебский государственный технологический университет». Свидетельство о государственной регистрации издателя, изготовителя, распространителя печатных изданий № 1/172 от 12 февраля 2014 г. Свидетельство о государственной регистрации издателя, изготовителя, распространителя печатных изданий № 3/1497 от 30 мая 2017 г.